# **Veiledere - ESPD - Besvarelse i Mercell**

*ESPD står for European Single Procurement Document. Det er et felleseuropeisk egenerklæringsskjema som benyttes i offentlige anskaffelser. Utfylt skjema tjener som en foreløpig dokumentasjon på at leverandøren oppfyller kvalifikasjonskravene, eventuelle utvelgelseskriterier og på at det ikke foreligger grunner for å avvise leverandøren fra konkurransen. I Mercell er disse stegene en del av tilbudsinnleveringen.* Opprettet: 29. september 2017 12:31 Endret: 25. april 2018 13:45

Veiledere - ESPD - Besvarelse i Mercell Hvor finner jeg ESPD? ESPD II - Opplysninger om leverandør ESPD - Samarbeid/underleverandør ESPD III - Avvisningsgrunner ESPD IV - Kvalifikasjonskrav 

Appendix 1: ESPD - Samarbeid/underleverandør

**Outline**

# **Hvor finner jeg ESPD?**

*ESPD står for European Single Procurement Document. Det er et felleseuropeisk egenerklæringsskjema som benyttes i offentlige anskaffelser. Utfylt skjema tjener som en foreløpig dokumentasjon på at leverandøren oppfyller kvalifikasjonskravene, eventuelle utvelgelseskriterier og på at det ikke foreligger grunner for å avvise leverandøren fra konkurransen. I Mercell er disse stegene en del av tilbudsinnleveringen.* Opprettet: 12. mars 2018 13:56 Endret: 16. august 2018 10:04

### **Hvor kan leverandører se punkter som skal besvares i ESPD?**

For å se hvilke punkter som skal besvares må man gå til fanebladet "Detaljer" på konkurransen. Dersom oppdragsgiver har valgt å bruke funksjonalitet for utfylling av ESPD direkte i Mercell, vil det være underfaneblad med informasjon om hvilke punkter som må besvares i ESPD som en del av tilbudsinnleveringen:

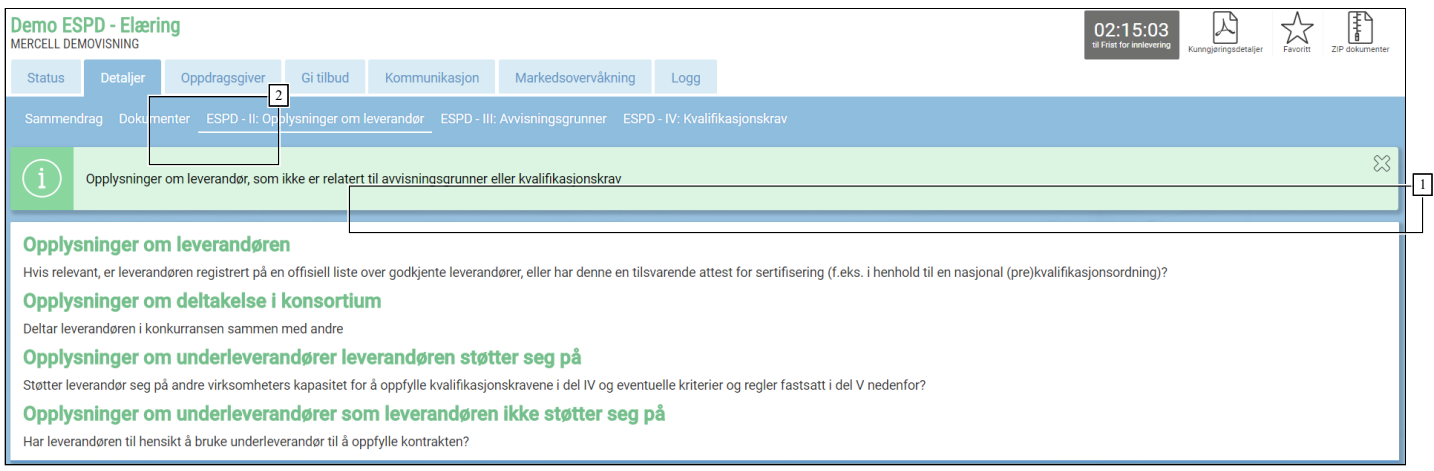

<sup>1</sup> Seksjoner med informasjon om punkter som skal besvares

<sup>2</sup> Fane: "Detaljer"

# **Hvor fyller man ut ESPD i Mercell?**

ESPD fylles normalt ut som en del av tilbudsinnleveringen. Man må gå til fanen "Gi tilbud" og melde interesse. Deretter starte innsendingen ved å klikke på "Jeg ønsker å tilby":

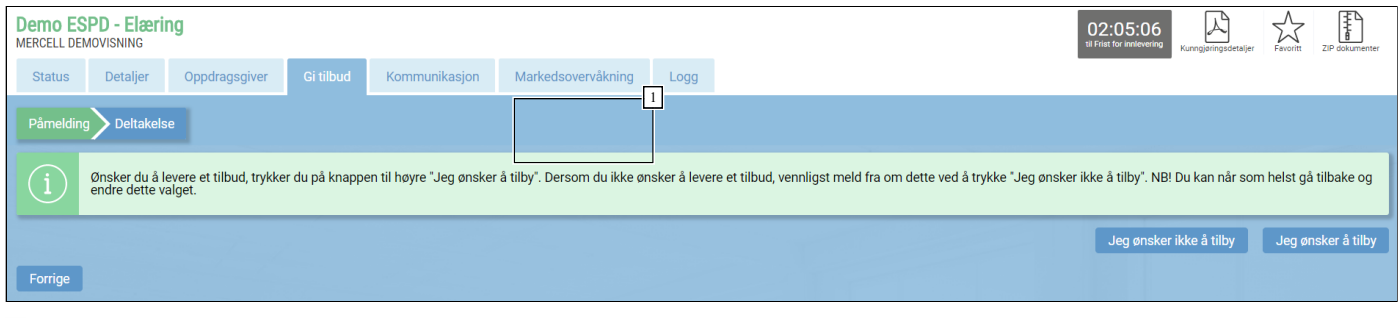

# <sup>1</sup> Fanen "Gi tilbud"

<sup>2</sup> Klikk her for å starte innleveringsprosesen

MERK! Dersom konkurransen er en kvalifisering, må man gå til fanen "Registrer kvalifikasjonsanmodning"

Når leverandør har klikker på "Jeg ønsker å tilby", så må man bekrefte at han ønsker å starte innleveringsprosessen. Da vil alle stegene i innleveringsprosessen synes:

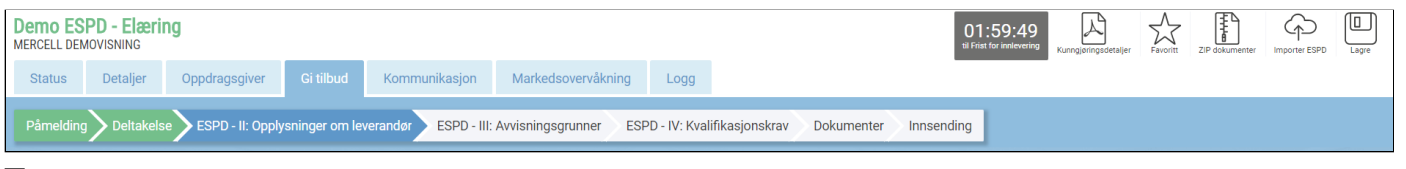

1 Alle steg i innleveringsprosessen.

Hvilke steg leverandøren må gå gjennom vil variere avhengig av hva oppdragsgiver har bedt om svar på. Det kan derfor være flere steg enn det som fremkommer i bildet ovenfor.

# **ESPD II - Opplysninger om leverandør**

*ESPD står for European Single Procurement Document. Det er et felleseuropeisk egenerklæringsskjema som benyttes i offentlige anskaffelser. Utfylt skjema tjener som en foreløpig dokumentasjon på at leverandøren oppfyller kvalifikasjonskravene, eventuelle utvelgelseskriterier og på at det ikke foreligger grunner for å avvise leverandøren fra konkurransen. I Mercell er disse stegene en del av tilbudsinnleveringen.* Opprettet: 20. november 2017 11:27 Endret: 21. mars 2019 10:08

Leverandører må besvare fylle ut Del II Opplysninger om leverandør. Dette er felter oppdragsgiver ikke kan regulere. Her kan leverandøren også invitere underleverandører eller samarbeidspartnere.

### **Opplysninger om leverandøren**

### **Offisiell liste over godkjente leverandører?**

**Dersom det er relevant, skal leverandøren angi om en han er registrert på en offisiell liste over godkjente leverandører eller har en tilsvarende attest for sertifisering, jf. § 17-2. I § 17-2 er det gitt regler om hvilke attester leverandørene kan fremlegge som alternativ dokumentasjon for at kvalifikasjonskravene eller utvelgelseskriteriene er oppfylt, eller for fravær av avisningsgrunner.**

I Norge er dette punktet foreløpig sjelden relevant, siden det ikke eksisterer en offisiell liste per i dag. Generelt er derfor svaret på dette spørsmålet "Nei". Dersom leverandøren svarer ja, må han også

### **Er du i stand til å fremlegge attest for skatt og mva.?**

### **Er leverandøren i stand til å fremlegge en attest for betaling av skatter, avgifter og trygdeavgifter eller å fremlegge opplysninger som setter oppdragsgiver i stand til å innhente opplysningene kostnadsfritt i en database i en EØS-stat?**

Her skal leverandøren svare "Ja". Dersom denne attesten ligger tilgjengelig på web, kan leverandøren også oppgi adressen i feltet nedenfor. Dette er imidlertid foreløpig ikke vanlig praksis.

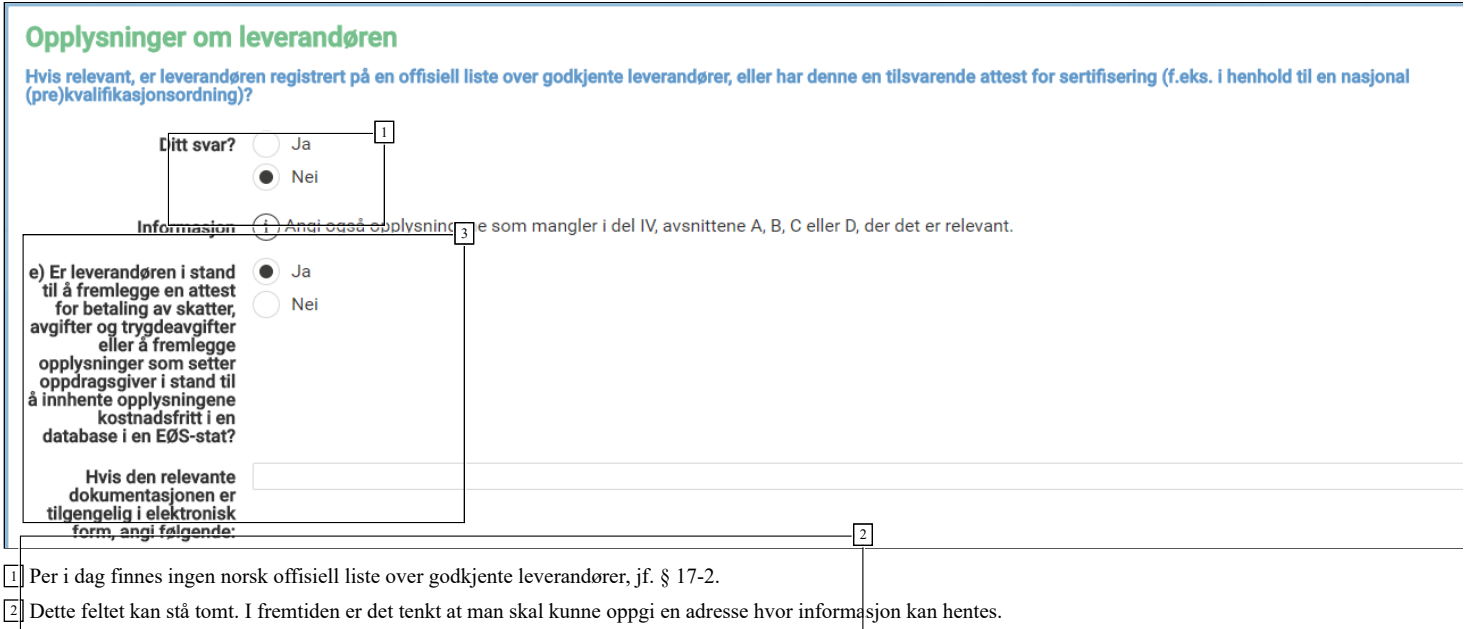

<sup>3</sup> Leverandør skal bekrefte at han kan fremlegge attest for betaling av skatter og avgifter

### **Opplysninger om deltakelse i konsortium**

### **Deltar leverandøren i konkurransen sammen med andre?**

Et «konsortium» er flere firmaer/foretak som samarbeider, men som fortsatt er selvstendige, juridiske enheter. Det kan være to eller flere firmaer som går sammen i en gruppe. Fra bygge- og anleggsprosjekter er mange kjent med prosjekteringsgrupper av ingeniører og arkitekter, som kan være en type konsortium. Et «arbeidsfellesskap» mellom flere entreprenører, kan også være et konsortium, når de opptrer på en lignende måte. Både materialleverandører og andre leverandører kan gå sammen i et konsortium.

Her skal man svare "Nei" dersom man ikke deltar i konkurransen i et konsortium.

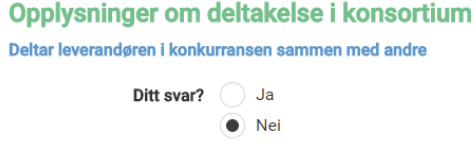

Dersom leverandøren svarer "Ja", må han også beskrive sin rolle i gruppen, samt invitere de øvrige partene til å besvare ESPD.

**Contract Contract** 

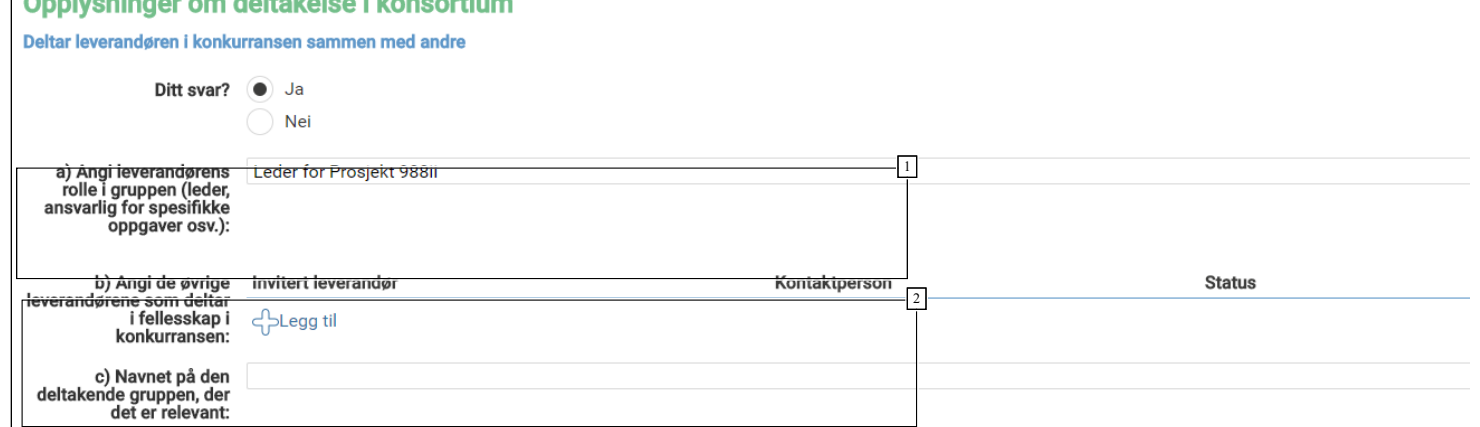

<sup>1</sup> Beskriv din egen rolle i gruppen

<sup>2</sup> Her kan man legge til leverandører som skal levere sammen i et konsortium. https://mercell.guider.nu/\_ab54ac5c606771fb.guide

# **Opplysninger om underleverandører leverandøren støtter seg på**

ally be a local and of the

### **Støtter leverandør seg på andre virksomheters kapasitet for å oppfylle kvalifikasjonskravene i del IV og eventuelle kriterier og regler fastsatt i del V nedenfor?**

### [Anskaffelsesforskriften § 19-2](https://lovdata.no/SF/forskrift/2016-08-12-974/%C2%A719-2) omtaler underleverandører.

Dersom en leverandør ikke må støtte seg på en annen leverandør sin kompetanse eller kapasitet for å oppfylle et kvalifikasjonskrav, besvares dette punktet med "Nei"

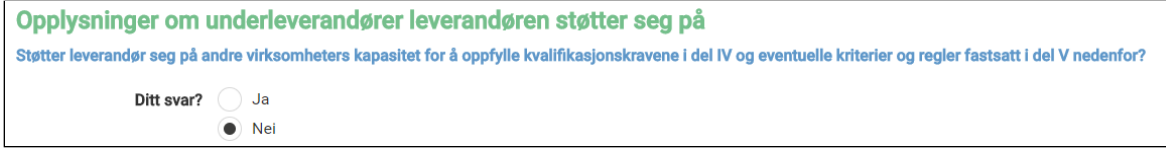

Dersom en leverandør **må** støtte seg på en annen leverandør sin kompetanse eller kapasitet for å oppfylle et kvalifikasjonskrav, må denne leverandøren også besvare ESPD-punktene i Mercell. Leverandør må da svare "Ja", og legge til leverandører han støtter seg på, slik at de får besvart ESPD i Mercell på den aktuelle konkurransen.

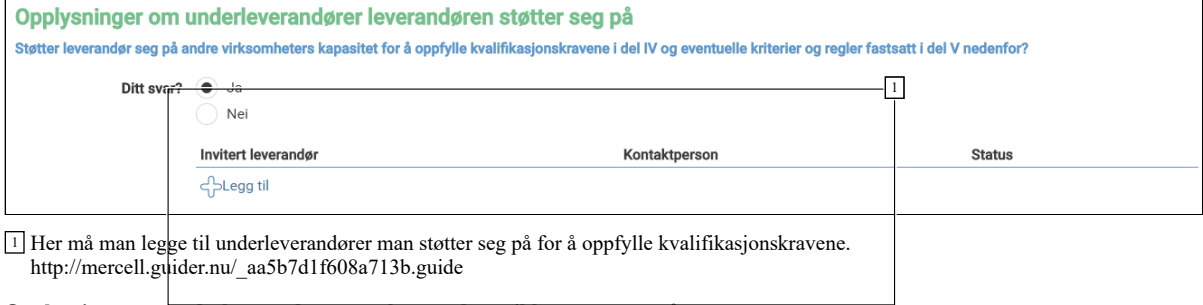

**Opplysninger om underleverandører som leverandøren ikke støtter seg på**

### **Har leverandøren til hensikt å bruke underleverandør til å oppfylle kontrakten?**

[Anskaffelsesforskriften § 19-2](https://lovdata.no/SF/forskrift/2016-08-12-974/%C2%A719-2) omtaler underleverandører. Dersom leverandøren ikke har til hensikt å benytte seg av bestemte underleverandører for å oppfylle kontrakten, så svarer man "Nei"

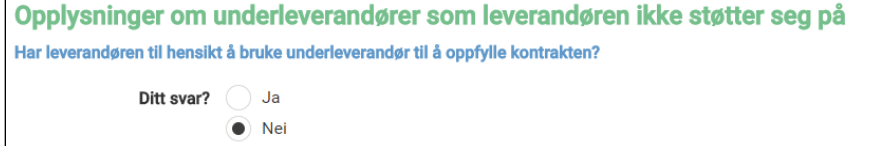

Dersom leverandøren har til hensikt å benytte seg av bestemte underleverandører for å oppfylle kontrakten, så kan man opplyse om hvem disse er på dette punktet ved å svare "Ja":

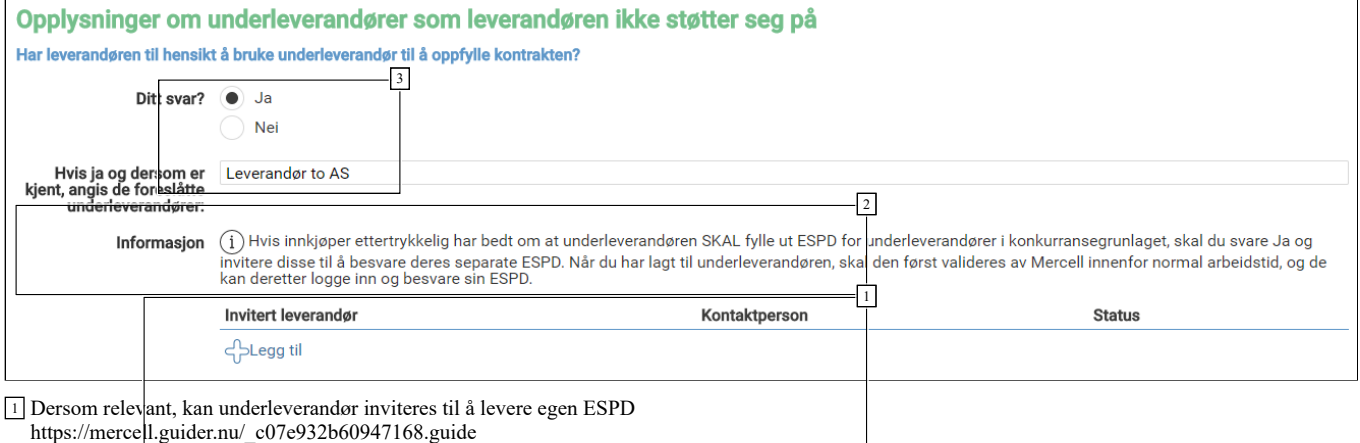

<sup>2</sup> Navn på underleverandør

<sup>3</sup> Velg Ja dersom du planlegger å bruke en underleverandør for å oppfylle kontrakten dersom denne er kjent når du leverer tilbudet.

Merk at det ikke er pålagt at underleverandører man ikke støtter seg på skal fylle ut en egen ESPD, med mindre oppdragsgiver ettertrykkelig har bedt om dette. Hvis innkjøper ettertrykkelig har bedt om at underleverandøren SKAL fylle ut ESPD for underleverandører i konkurransegrunlaget, skal du svare Ja og invitere disse til å besvare deres separate ESPD.

# **Les mer om "Bruk av underleverandører"**

Les mer om bruk av underleverandører på [Næringsdepartementets nettsider](https://www.regjeringen.no/no/tema/naringsliv/konkurransepolitikk/offentlige-anskaffelser-/andre-kolonne/bruk-av-underleverandorer/id2563725/)

# **Hvordan invitere andre leverandører (konsortium/støtte/underleverandør)**

Hvis du skal levere tilbud som et konsortium eller støtter deg på en underleverandør for å være kvalifisert, må du invitere disse. Klikk på guiden for å se egen veileder.

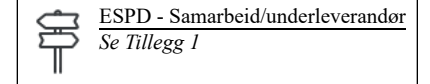

# **ESPD - Samarbeid/underleverandør**

*Hvordan invitere underleverandør eller samarbeidende aktør til å besvare separat ESPD* Opprettet: 13. september 2017 08:06 Endret: 8. november 2018 14:17

Denne veilederen beskriver funksjonalitet hvor leverandører kan legge til andre leverandører de skal levere tilbud sammen med, leverandører man støtter seg på eller underleverandører. Leverandører som blir lagt til vil motta en invitasjon fra hovedleverandør, hvor relevante punkter i ESPD skal besvares direkte på konkurransen i Mercell.

# **Hovedleverandør**

Hovedleveerandøren er den som er ansvarlig for å besvare og levere tilbudet via Mercell-portalen. Hovedleverandør kan invitere andre leverandører, og i konkurranser med ESPD, så må også disse fylle ut ESPD. Hvilke punkter inviterte leverandører må fylle ut avhenger av hva slags type leverandør de skal være:

#### **Seksjoner**

Samarbeid/konsortium - Alle punkter i ESPD må besvares

Underleverandør som hovedleverandør støtter seg på for å være kvalifisert - Alle punkter i ESPD må besvares

Underleverandør som hovedleverandør *ikke* støtter seg på - Kun Avvisningsgrunner må besvares

# **NB! Det er IKKE mulig å invitere samme virksomhet på flere seksjoner. Hvis Hovedleverandør støtter seg på underleverandør for å være kvalifisert, skal denne IKKE inviteres som "Underleverandør til å oppfylle kontrakt"**

### **ESPD II - Opplysninger om leverandør**

Muligheten til å legge til leverandører finnes i «ESPD – II: Opplysninger om leverandør» i tilbudsprosessen:

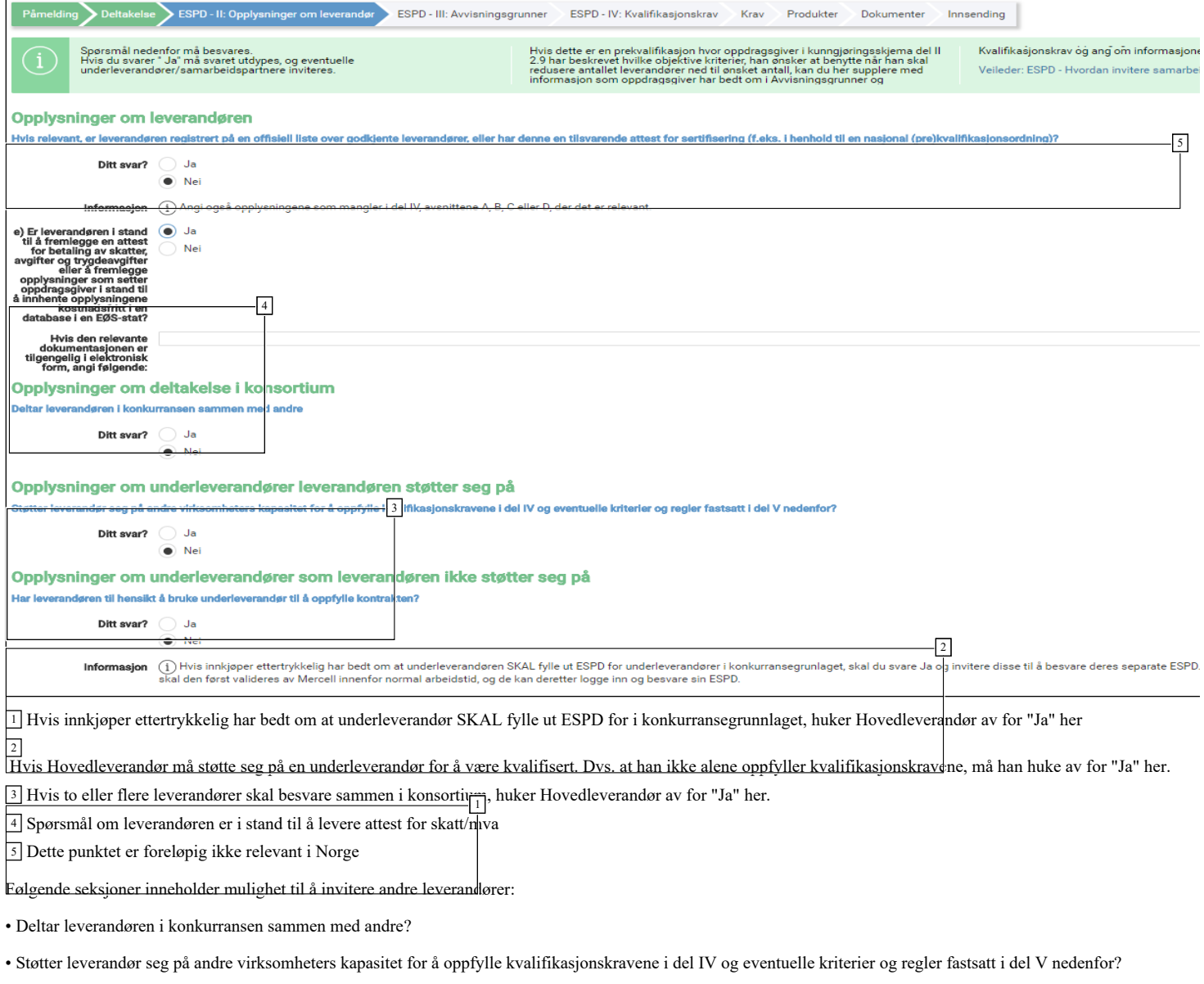

• Har leverandøren til hensikt å bruke underleverandør til å oppfylle kontrakten?

# **Inviter samarbeidspartner/underleverandør**

Når hovedleverandør velger «Ja» i en av seksjonene får man opp valget om å legge til/invitere leverandører:

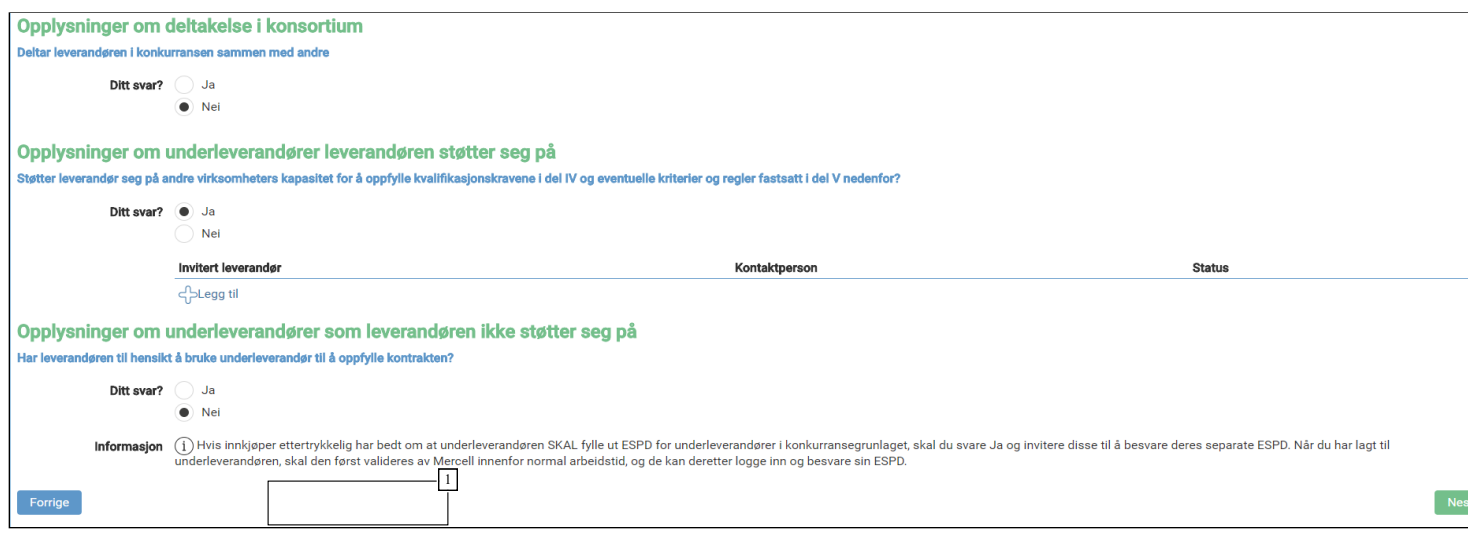

<sup>1</sup> Nå svaret er "Ja", kan man klikke "Legg til" for å invitere en leverandør

Klikk på  $\mathbb{R}^{\mathbb{Z}}$  for å invitere leverandører. I dette vinduet vil hovedleverandør ha muligheten til å legge til leverandører fra sitt leverandørregister (shortlist), eller legge til nye leverandører hvis de ikke allerede ligger i registeret.

# **Legg til ny**

Hvis Hovedleverandør ikke har leverandøren de ønsker å invitere i sitt register, må de legge inn informasjon om denne manuelt.

### **Fyll ut informasjon om leverandøren**

Vennligst påse at informasjonen som registreres er korrekt.

Organisasjonsnummer er svært viktig for å sikre at korrekt info om firma er registrert.

Epost-adressen er hvor invitasjonen om å besvare ESPD vil bli sendt, og det er derfor svært viktig at denne epost-adressen er verifisert korrekt..

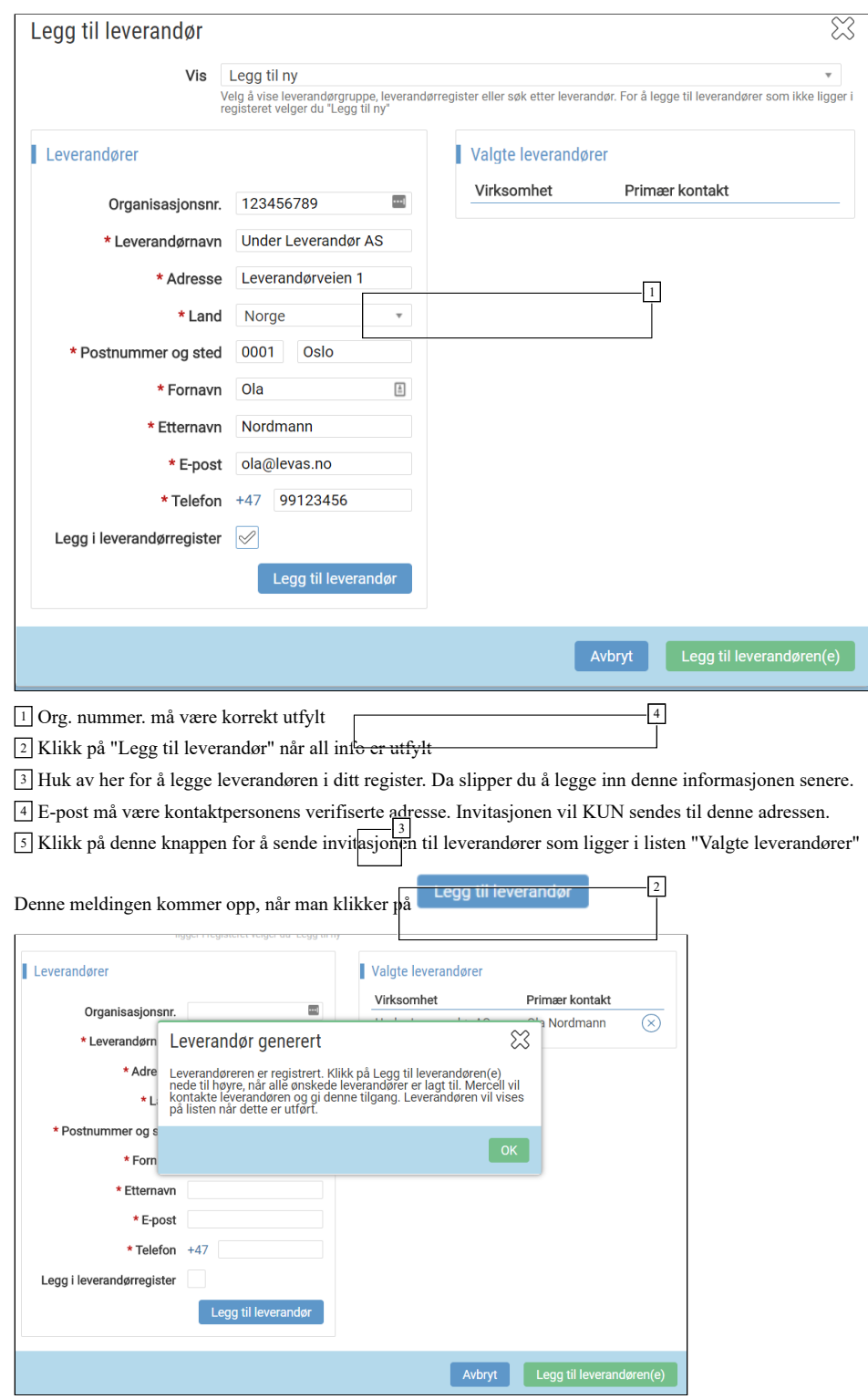

En leverandør som er lagt til manuelt, må valideres av Mercell. Det vil si at vi sjekker opplysningene opp mot våre registre for å sjekke om virksomheten er registrert hos oss tidligere.

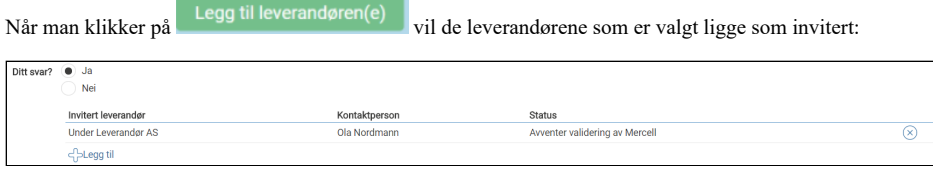

<sup>1</sup> Denne statusen vil oppdateres etter hvert som leverandør aksepterer invitasjon og besvarer ESPD

# **Inviter fra Leverandørregister**

Dersom Hovedleverandør allerede har underleverandør i sitt register, kan han velge å invitere denne.

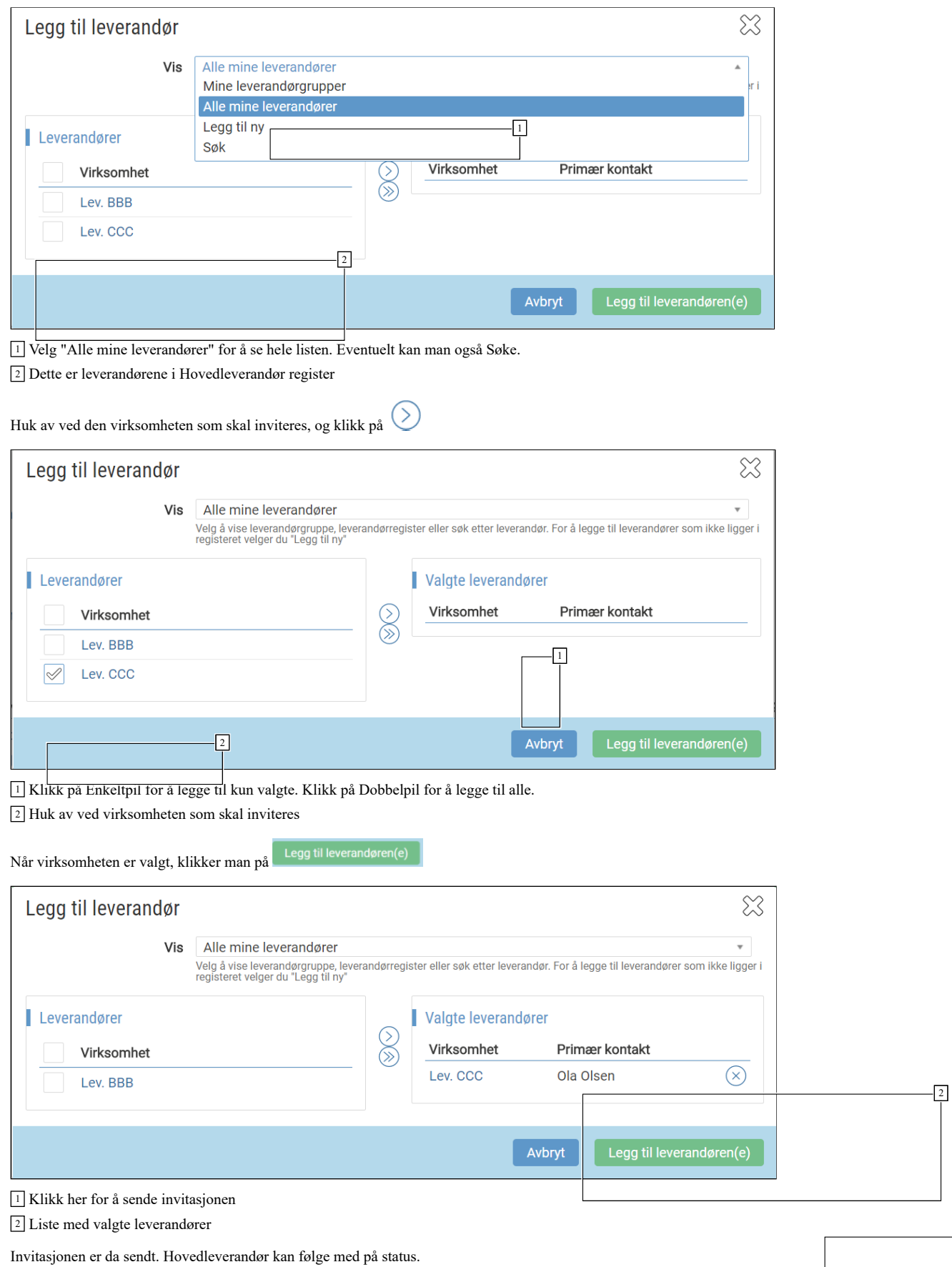

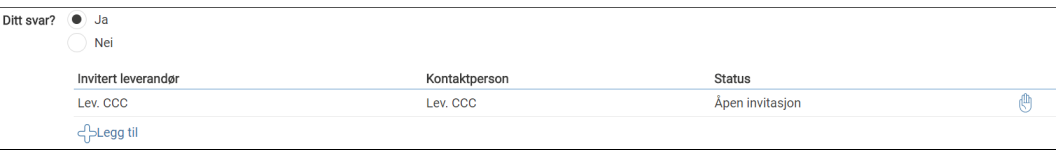

<sup>1</sup> Status vil endres etter hvert som invitert part utfører handlinger

<sup>2</sup> Klikk på "Avvis" for å kansellere invitasjonen

# **Invitert part svarer**

Kontaktpersonen som er invitert vil motta en epost med invitasjon fra Hovedleverandør:

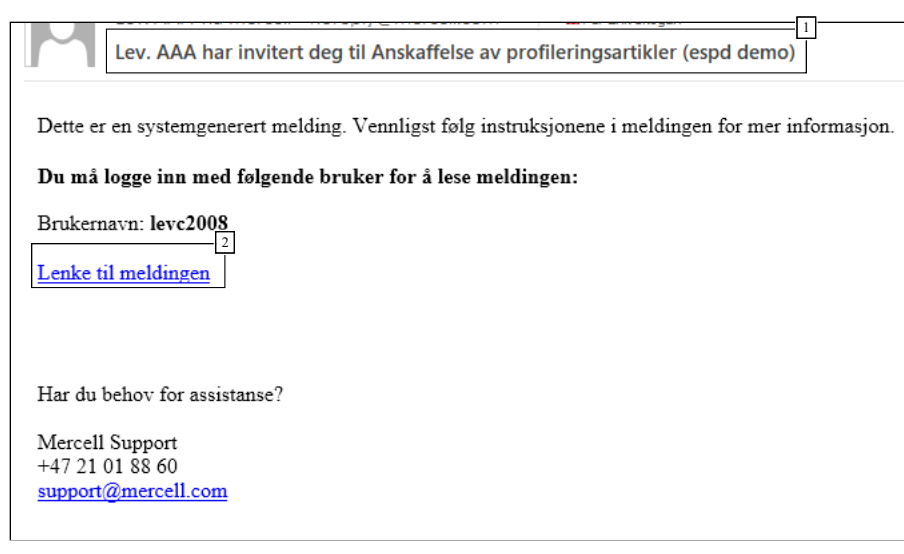

<sup>1</sup> Emnefelt inneholder informasjon om hvem som har invitert til hva

<sup>2</sup> Klikk på lenken, logg inn og følg instruksjonene

Når invitert part klikker på lenken i eposten må han logge inn, og kommer så til meldingen i InfoCenter i Mercell:

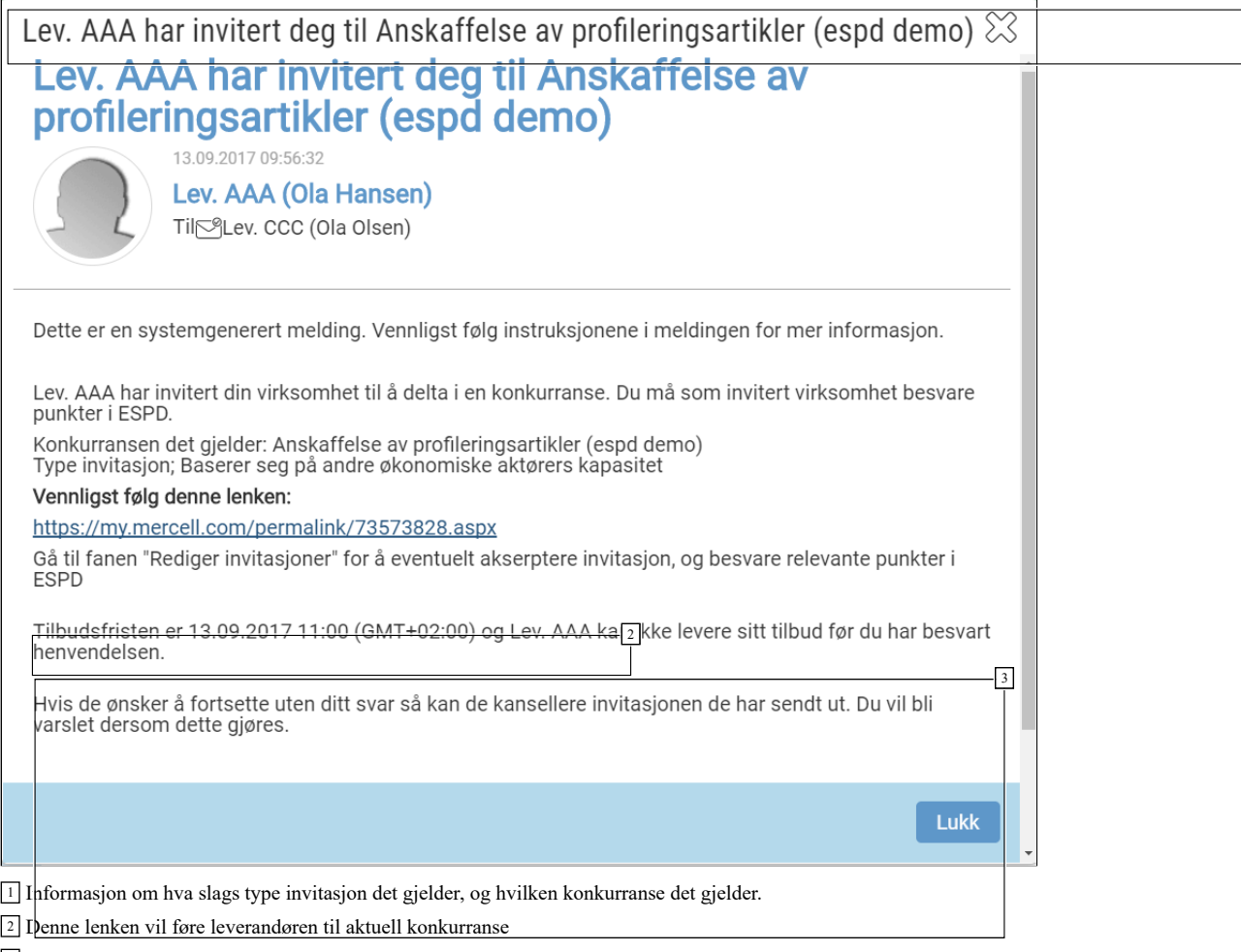

<sup>3</sup> Praktisk informasjon om gjøremål, samt frister som gjelder

Invitert part skal klikke på lenken i meldingen, og kommer da til den aktuelle konkurransen

### **Behandle invitasjoner**

Når invitert virksomhet kommer til konkurransen, skal han velge "Behandle invitasjoner"

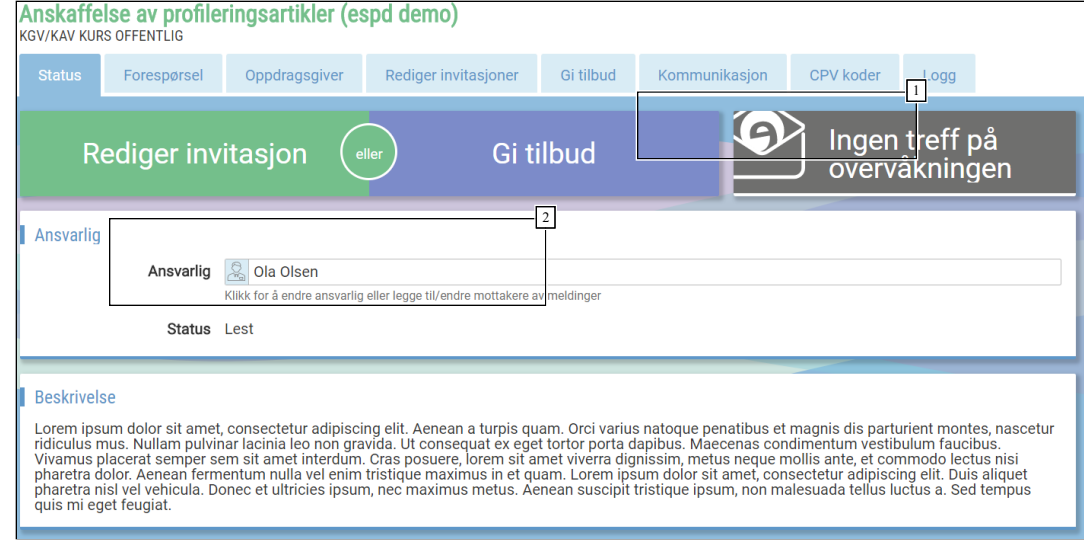

<sup>1</sup> Fanen "Rediger invitasjoner"

<sup>2</sup> Ved å klikk her kommer man til fanen "Rediger invitasjoner"

# **Aksepter invitasjon**

Her kan invitert part akseptere invitasjonen eller ikke.

1

8/5/2019 Veiledere - ESPD - Besvarelse i Mercell

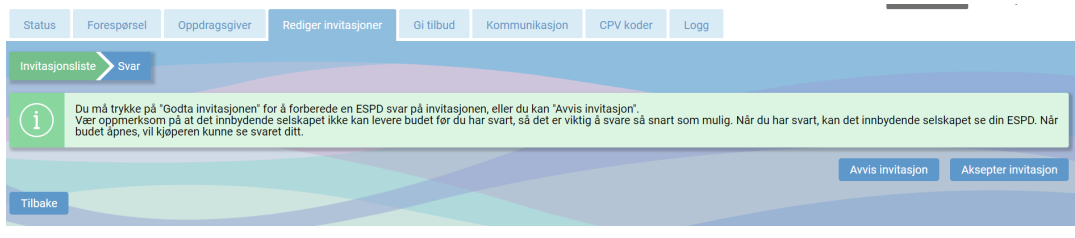

# <sup>1</sup> Avvis eller Aksepter

Hvis invitasjonen aksepteres kan invitert part fylle ut relevante punkter i ESPD. Hvilke punkter han må besvare avhenger av hvilken seksjon han er invitert under (se avsnitt ang. seksjoner):

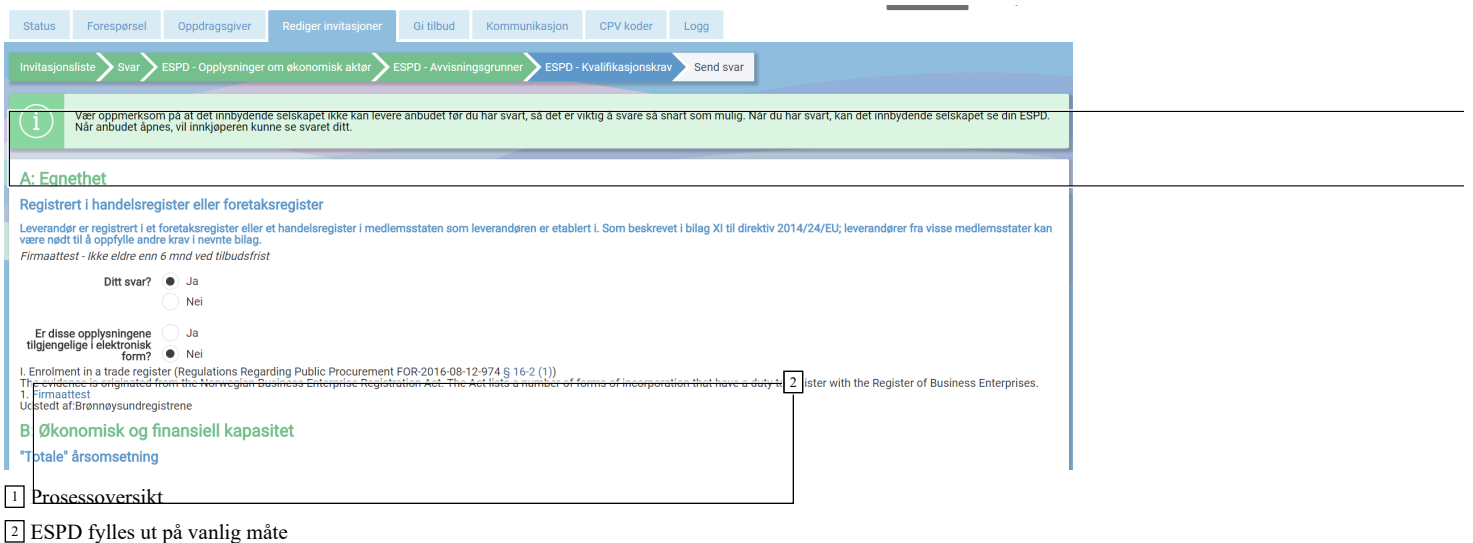

# **Send svar**

Når alt er korrekt utfylt, kan svaret sendes. Man kan også legge inn en kommentar. Denne vil i så fall være synlig også for innkjøper.

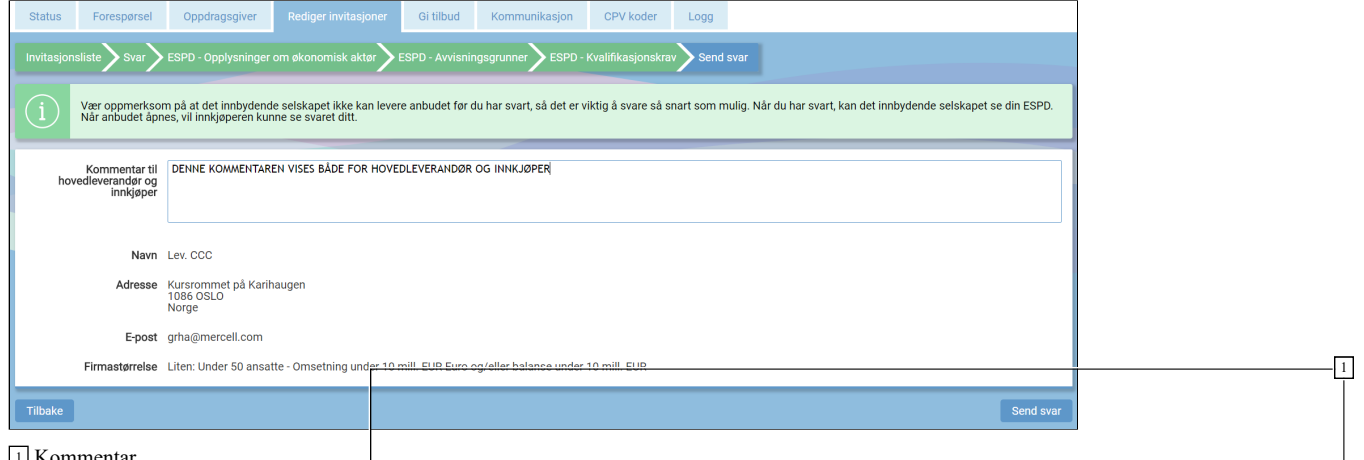

<sup>1</sup> Kommentar

<sup>2</sup> Klikk for å sende svaret. En advarsel vi**l** dukke opp, hvor man må bekrefte med OK

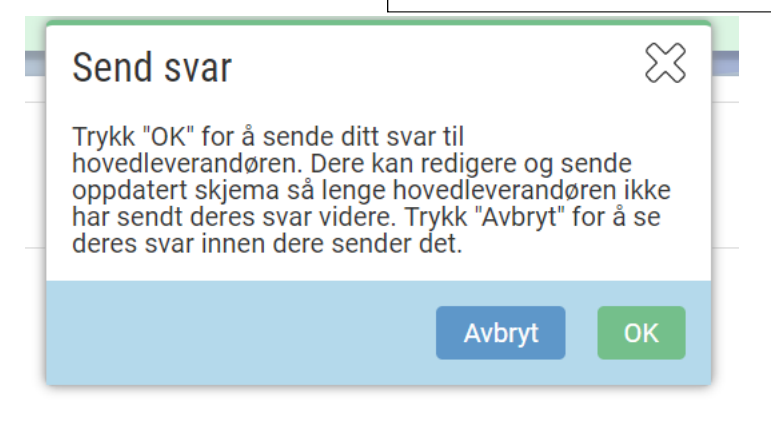

**Hovedleverandør mottar og ser svar**

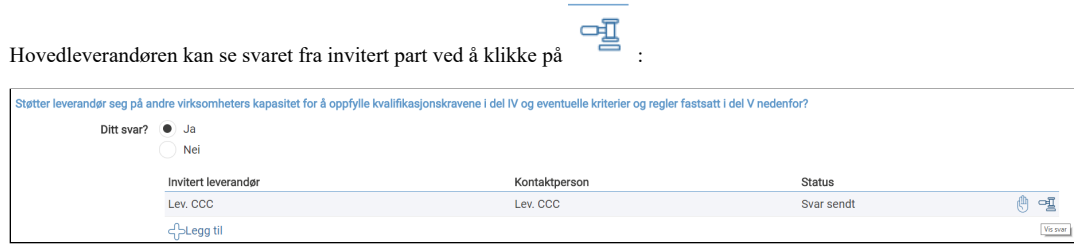

<sup>1</sup> Klikk for å se svar fra invitert part (utfylt ESPD)

Denne informasjonen er også tilgjengelig i siste steg av tilbudsinnleveringen

# **Utfylt ESPD - Oppdragsgiver laster ned PDF**

For underleverandører vil utfylt ESPD ligger om et PDF dokument på hovedleverandør. Klikk på Zip-filer for å laste ned tilbudsdokumentene, inkludert ESPD fra underleverandør/samarbeidspartnere:

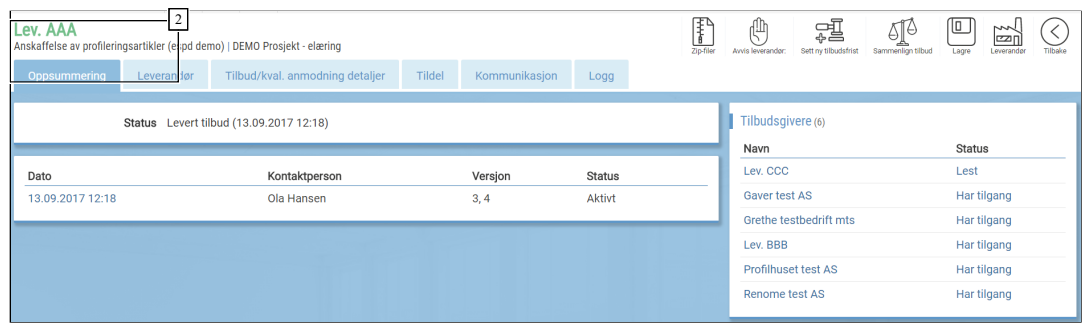

<sup>1</sup> ZIP. Last ned alle tilbudsdokumenter. Inkludert ESPD fra underleverandører

<sup>2</sup> Klikk deg inn på den aktuelle leverandøren

Når filen er lastet ned, kan du finne en egen mappe med "Subcontractors". Her vil du finne en mappe per underleverandør, som igjen inneholder pdf-dokumentet "Reply"

Dette er utfylt ESPD fra underleverandøren.

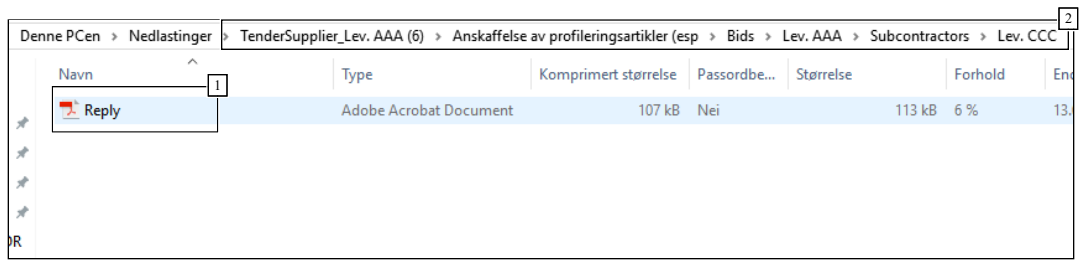

<sup>1</sup> Klikk på dokumentet for å åpne

<sup>2</sup> Mappestruktur

Skjermbilde fra dokument:

# Anskaffelse av profileringsartikler (espd demo)

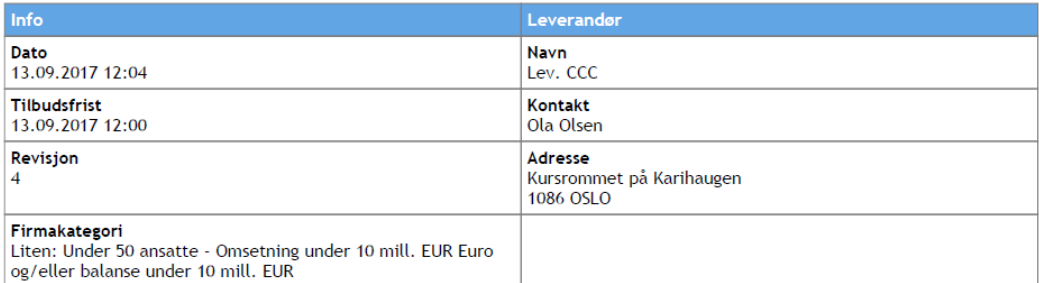

# Opplysninger om leverandør

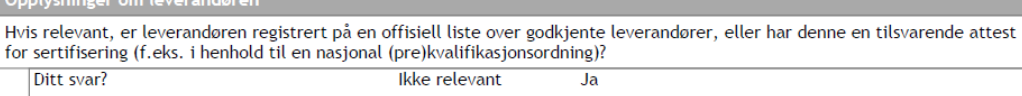

# Avvisningsgrunner

# A: AVVISNINGSGRUNNER SOM GJELDER STRAFFEDOMMER

### Deltakelse i en kriminell organisasjon

Det leverandøren selv eller en person, som er medlem av leverandørens administrasjons-, ledelses- eller kontrollorgan eller har Er leverandøren selv eller en person, som er medlem av leverandørens administrasjons-, ledelse

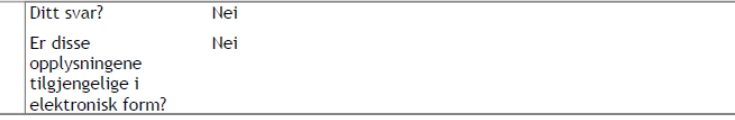

# Korrupsjon

Er leverandøren selv eller en person, som er medlem av leverandørens administrasjons-, ledelses- eller kontrollorgan eller har kompetanse til å representere eller kontrollere eller treffe beslutninger i slike organer, ved rettskraftig dom blitt dømt for korrupsjon ved en dom avsagt for ikke mer enn fem år siden, eller en avvisningsperiode fastsatt direkte i dommen som fortsatt<br>Gielder? Korrupsion som definert i artikkel 3 i konvensionen om bekjemnelse av korrupsion, som i

# **ESPD III - Avvisningsgrunner**

*Informasjon om hvordan leverandører skal besvare ESPD Avvisningsgrunner i Mercell* Opprettet: 12. mars 2018 12:02 Endret: 12. mars 2018 13:41

I ESPD III - Avvisningsgrunner skal leverandørene angi om det foreligger grunner for avvisning eller ikke. Leverandøren skal gå gjennom alle avvisningsgrunnene og krysse av for enten ja eller nei. Dersom leverandøren svarer ja, må han fylle ut informasjon om bakgrunnen for dette og om han har gjort tiltak for å rette opp i avvisningsgrunnen (self-cleaningstiltak) slik at oppdragsgiver kan vurdere om han likevel kan delta i konkurransen. Dersom den relevante dokumentasjonen er tilgjengelig i elektronisk form, kan leverandøren opplyse hvor og hvordan oppdragsgiver kan finne dokumentasjonen. Relevante opplysninger kan være nettsted, utstedende myndighet eller organ og dokumentasjonens nøyaktige referanse.

I Mercell er alle avvisningsgrunnene krysset av som "Nei" som standard.

### **Hvor kan jeg se hvilke avvisningsgrunner som skal besvares?**

Selve besvarelsen skjer som en del av innleveringsprosessen, men man kan se hvilke avvisningsgrunner som må besvares under fanen "Detaljer" på en konkurranse med ESPD. Der finner man en seksjon som heter "ESPD - III - Avvisningsgrunner":

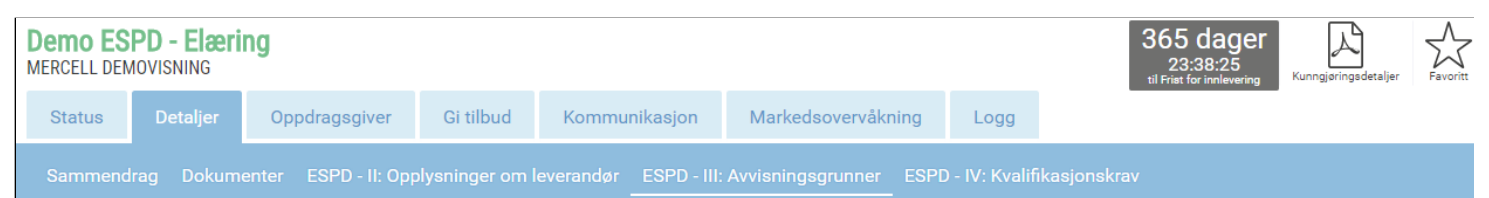

# A: AVVISNINGSGRUNNER SOM GJELDER STRAFFEDOMMER

### Deltakelse i en kriminell organisasjon

Er leverandøren selv eller en person, som er medlem av leverandørens administrasjons-, ledelses- eller kontrollorgan eller har kompetanse til å representere eller kontrollere e beslutninger i slike organer, ved rettskraftig dom blitt dømt for deltakelse i en kriminell organisasjon ved en dom avsagt for ikke mer enn fem år siden, eller en avvisningsperic direkte i dommen som fortsatt gjelder?

Deltakelse i en kriminell organisasion som definert i artikkel 2 i Rådets rammeavgiørelse 2008/841/RIA av 24. oktober 2008 om bekiempelse av organisert kriminalitet (EUT L 11.11.2008, s. 42)

### **Korrupsjon**

Er leverandøren selv eller en person, som er medlem av leverandørens administrasjons-, ledelses- eller kontrollorgan eller har kompetanse til å representere eller kontrollere e Lie verdiction of the comparison of the comparison of the communistration of the mercurity of the memory and the memory of the memory of the memory of the memory of the memory of the memory of the memory of the memory of t fortsatt gielder?

Korrupsjon som definert i artikkel 3 i konvensjonen om bekjempelse av korrupsjon, som involverer tjenestemenn i De Europeiske Fellesskapene eller i Den Europeiske Unions medlemsstater (EUT C 195 av 25.6.1997, s. 1), og i artikkel 2, stk. 1, i Rådets rammeavgjørelse 2003/568/RIA av 22. juli 2003 om bekjempelse av korrupsjon i den private sekt<br>192 av 31.7.2003, s. 54). Denne avvisningsgrunne

### **Bedrageri**

Er leverandøren selv eller en person, som er medlem av leverandørens administrasjons-, ledelses- eller kontrollorgan eller har kompetanse til å representere eller kontrollere e beslutninger i slike organer, ved rettskraftig dom blitt dømt for bedrageri ved en dom avsagt for ikke mer enn fem år siden, eller en avvisningsperiode fastsatt direkte i domme fortsatt gjelder?

Bedrageri som ombandlet i artikkel 1 i konvensionen om beskyttelse av De Europeiske Fellesskapenes finansielle interesser (EET C 316 av 27 11 1995 s. 48)

### Terrorhandlinger eller straffbare handlinger med forbindelse til terroraktivitet

Er leverandøren selv eller en person, som er medlem av leverandørens administrasjons-, ledelses- eller kontrollorgan eller har kompetanse til å representere eller kontrollere e beslutninger i slike organer, ved rettskraftig dom blitt dømt for terrorhandlinger eller straffbare handlinger med forbindelse til terroraktivitetved en dom avsagt for ikke mer en siden, eller en avvisningsperiode fastsatt

Terrorhandlinger eller straffbare handlinger med forbindelse til terroraktivitet som definert i artikkel 1 og 3 i Rådets rammeavgjørelse 2002/475/RIA av 13. juni 2002 om bekje<br>terrorisme (EFT L 164 af 22.6.2002, s. 3). Den nevnte rammeavgjørelse.

### Hvitvasking av penger eller finansiering av terrorisme

Er leverandøren selv eller en person, som er medlem av leverandørens administrasjons-, ledelses- eller kontrollorgan eller har kompetanse til å representere eller kontrollere eller kontrollere eller kontrollere eller kontr

### **Hvordan besvare ESPD - III: Avvisningsgrunner**

Når leverandøren har meldt interesse og startet innleveringsprosessen vil steget ESPD III Avvisningsgrunner være ett av stegene som må fullføres:

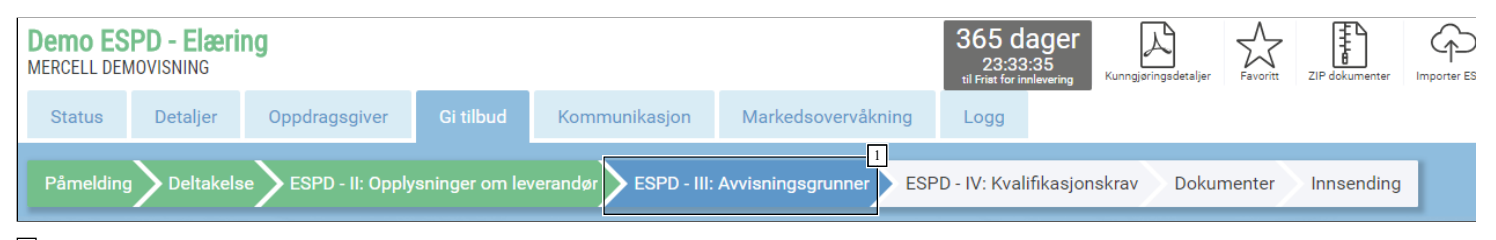

### <sup>1</sup> Under dette steget skal avvisningsgrunnene besvares

# **Ditt svar**

På alle avvisningsgrunnene finner man valget "Ditt svar", hvor man må velge "Ja" eller "Nei". Dersom leverandøren svarer "Ja", må svaret utdypes/forklares, og man må beskrive eventuelle "self-cleaning"-tiltak som er utført.

### 8/5/2019 Veiledere - ESPD - Besvarelse i Mercell

Alle avvsiningsgrunner skal besvares med "Nei" dersom det ikke foreligger forhold ved leverandøren som er grunn til avvisning.

### **Er disse opplysningene mulig for oppdragsgiver å innhente kostnadsfritt i en database i en EØS-stat?**

På alle avvisningsgrunnene må man svare "Ja" eller "Nei" på om oppdragsgiver kan innhente opplysningene (gjerne dokumentasjon) fra en database i en EØS-stat. I Norge er det per i dag ingen database hvor oppdragsgivere kan kostnadsfritt hente ut informasjon selv, så svaret er "Nei" frem til en slik ordning eksisterer.

### **A: Avvisningsgrunner som gjelder straffedommer**

I seksjon A: *Avvisningsgrunner som gjelder straffedommer* skal leverandøren angi om han er rettskraftig dømt for følgende straffbare forhold: deltakelse i en kriminell organisasjon, korrupsjon, bedrageri, terrorhandlinger eller straffbare handlinger med forbindelse til terroraktivitet, hvitvasking av penger eller finansiering av terrorisme og barnearbeid eller former for menneskehandel.

Dersom leverandøren har gjennomført tiltak som viser at han likevel har den nødvendige integritet som kontraktspart, jf. § 24-5, skal han beskrive disse.

### **Eksempel - Deltakelse i kriminell organisasjon**

### **Ingen grunn til avvisning**

Dersom det ikke foreligger grunn til avvisning svarer man "Nei":

# A: AVVISNINGSGRUNNER SOM GJELDER STRAFFEDOMMER

### Deltakelse i en kriminell organisasjon

Er leverandøren selv eller en person, som er medlem av leverandørens administrasjons-, ledelses- eller kontrollorgan eller har kompetanse til å representere eller kontrollere<br>beslutninger i slike organer, ved rettskraftig fastsatt direkte i dommen som fortsatt gjelder?

Deltakelse i en kriminell organisasjon som definert i artikkel 2 i Rådets rammeavgjørelse 2008/841/RIA av 24. oktober 2008 om bekjempelse av organisert kriminalitet (EUT 11.11.2008, s. 42)

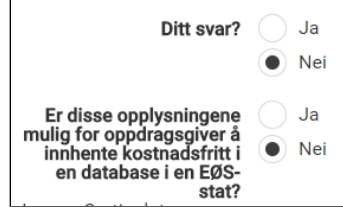

### **Det foreligger grunn til avvisning**

Dersom det foreligger forhold hvor det er grunn til avvisning, må man svare "Ja" og fylle ut mer informasjon om forholdet som foreligger:

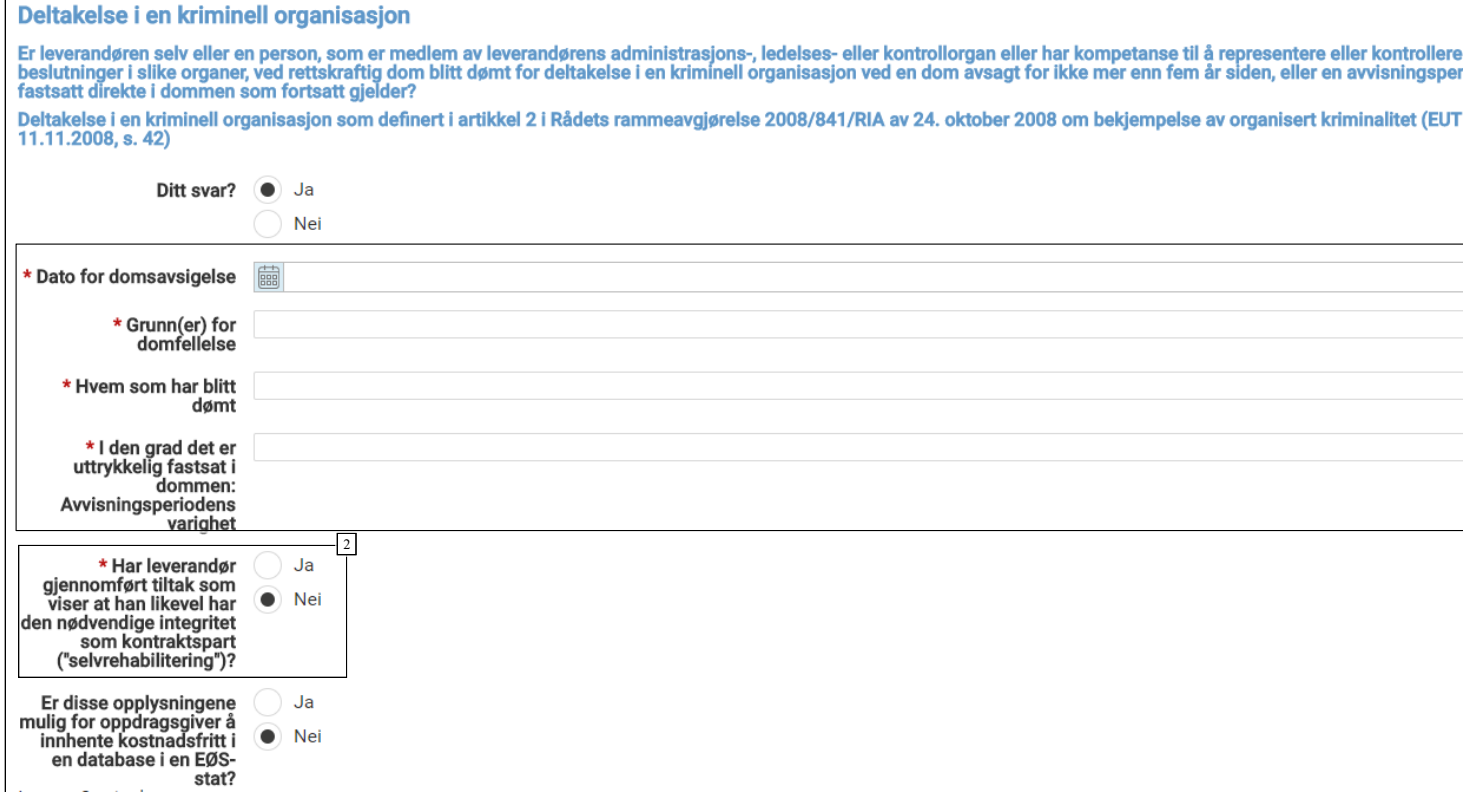

<sup>1</sup> Obligatoriske felter må fylles ut dersom svaret er "Ja"

<sup>2</sup> Dersom leverandør har gjennomført tiltak, som viser at han likevel ikke skal avvises, må han svare "Ja" her.

Har leverandør gjennomført tiltak som viser at han likevel har den nødvendige integritet som kontraktspart ("selvrehabilitering")?

Dersom man kan vise til at tiltak er gjennomført, må leverandøren svare ja på dette, og beskrive hva som er gjennomført:

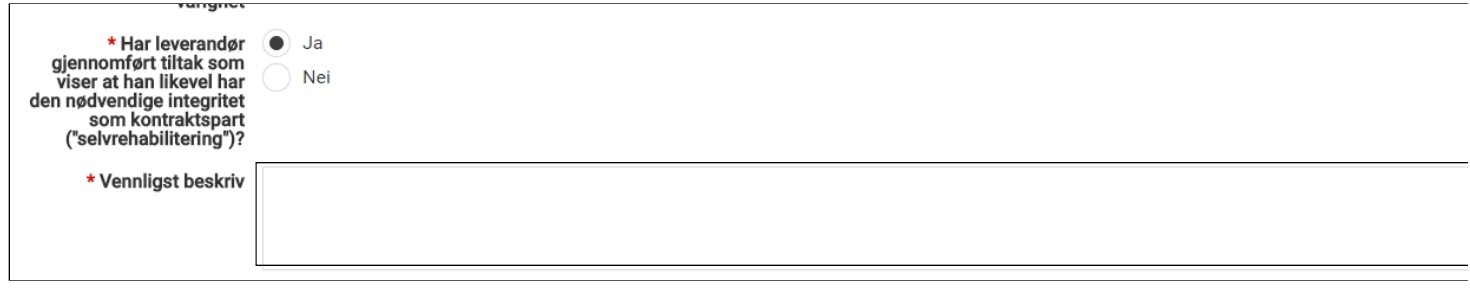

<sup>1</sup> Felt for beskrivelse av tiltakene

### **B: Avvisningsgrunner som gjelder betaling av skatter, avgifter og trygdeavgifter**

I seksjon B: Avvisningsgrunner som gjelder betaling av skatter, avgifter og trygdeavgifter skal leverandøren angi om han har oppfylt sine forpliktelser til å betale skatter, avgifter og trygdeavgifter, jf. § 24-2 første ledd bokstav b og § 24-2 tredje ledd bokstav a. Dersom leverandøren ikke har oppfylt sine forpliktelser skal han angi det berørte landet, beløpets størrelse, hvordan den manglende oppfyllelsen av forpliktelsene har blitt konstatert og om han har oppfylt sine forpliktelser ved å betale eller inngå en bindende betalingsavtale.

I praksis vil dette si at dersom leverandøren har restanser i forhold til dette, må dette oppgis. Dokumentet som eventuelt vil bli etterspurt som dokumentasjon i Norge er Attest for skatt og mva.

Dersom det ikke foreligger restanser skal begge punktene (Betaling av skatter og avgifter og Betaling av trygdeavgifter) besvares med "Nei":

# B: AVVISNINGSGRUNNER SOM GJELDER BETALING AV SKATTER. AVGIFTER OG TRYGDEAVGIFTER Betaling av skatter og avgifter

Har leverandøren unnlatt å oppfylle sine forpliktelser til å betale skatter og avgifter i det land han er etablert i, og i oppdragsgivers medlemsstat, hvis det er etablert i?

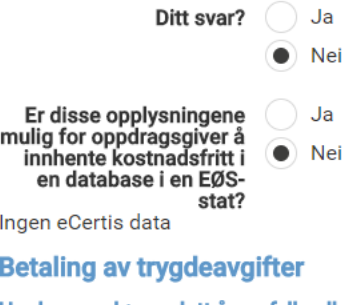

Har leverandør unnlatt å oppfylle alle sine forpliktelser til å betale trygdeavgifter både i det land han er etablert i, og i oppdragsgivers medlemsstat, hvis han er etablert i?

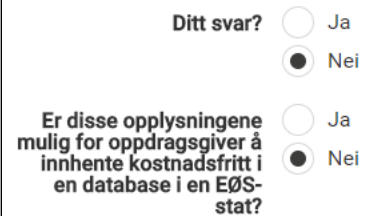

### **Leverandør har unnlatt å oppfylle alle sine forpliktelser?**

Dersom leverandøren har unnlatt å oppfyle sine forpliktelse i forbindelse med dette, skal han svare "Ja". Ytterligere informasjon om beløp osv. må da fylles ut:

 $\sim$   $\sim$ 

 $\sim$   $\sim$ 

 $\sim$ 

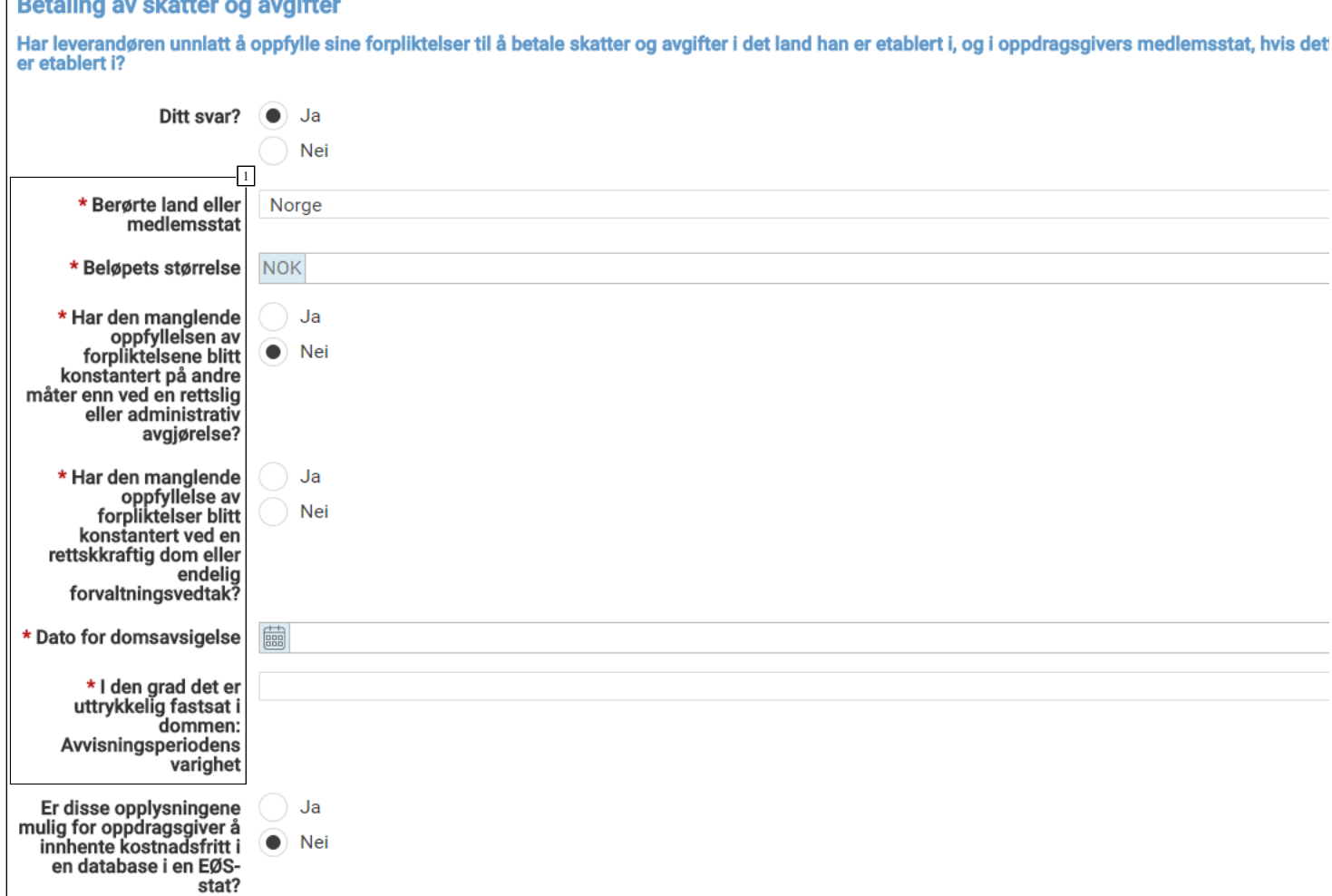

<sup>1</sup> Obligatoriske felter må fylles ut dersom man svarer "Ja"

### **C: Avvisningsgrunner som gjelder insolvens, interessekonflikter eller alvorlige feil i yrkesutøvelsen**

Seksjon C: Avvisningsgrunner som gjelder insolvens, interessekonflikter eller alvorlige feil i yrkesutøvelsen omhandler hovedsakelig de frivillige avvisningsgrunner som angitt i [§ 24-2 tredje ledd.](https://lovdata.no/SF/forskrift/2016-08-12-974/%C2%A724-2) Oppdragsgiver *kan* etter denne bestemmelsen avvise leverandører med mindre avvisningen vil være uforholdsmessig.

### **Frivillige avvisningsgrunner i anskaffelsesforskriften**

§ 24-2 tredje ledd:

Oppdragsgiveren kan avvise en leverandør, med mindre avvisningen vil være uforholdsmessig:

a) når oppdragsgiveren er kjent med at leverandøren ikke har oppfylt sine forpliktelser til å betale skatter, avgifter og trygdeavgifter i den staten han er etablert, eller i Norge, i andre tilfeller enn dem som er nevnt i første ledd bokstav b;

b) som er konkurs, gjenstand for insolvensbehandling eller under avvikling, har fått tvungen gjeldsordning eller stanset forretningsførselen, har sine aktiva forvaltet av en konkursforvalter eller retten, eller er i en tilsvarende prosess;

c) når oppdragsgiveren kan dokumentere at leverandøren har begått alvorlige eller gjentatte brudd på bestemmelser om miljø, arbeidsforhold og sosiale forhold som følger av nasjonale regler, EØS-regler, tariffavtaler eller internasjonale avtaler som angitt i vedlegg 5;

d) når det foreligger en interessekonflikt mellom oppdragsgiveren og leverandøren som kan ha negativ innvirkning på kontraktoppfyllelsen;

e) når oppdragsgiveren har klare holdepunkter for at leverandøren har inngått avtaler med hensikt å vri konkurransen;

f) som tidligere har begått et vesentlig kontraktsbrudd i forbindelse med oppfyllelsen av en kontrakt med en oppdragsgiver som er omfattet av anskaffelsesloven. Dette forutsetter at bruddet har ført til heving av kontrakten, erstatning eller lignende sanksjoner;

g) som har gitt grovt uriktige eller misvisende opplysninger som kan få vesentlig innflytelse på oppdragsgiverens beslutninger om avvisning, utvelgelse eller tildeling, eller som har unnlatt å gi slike opplysninger;

h) som har forsøkt å påvirke oppdragsgiverens beslutninger eller få tilgang til fortrolige opplysninger som kan gi leverandøren en urettmessig konkurransefordel; i) når oppdragsgiveren kan dokumentere at leverandøren for øvrig har begått alvorlige feil som medfører tvil om hans yrkesmessige integritet.

Punktene i seksjon C er ikke oblitaotoriske for oppdragsgivere å benytte seg av, så her vil antall punkter som skal besvares variere. Man må imidlertid svare "Ja" eller "Nei" på alle punktene oppdragsgiver har valgt å ta med, og som på alltid forklare ytterligere dersom man svarer "Ja" på en avvisningsgrunn.

### **Eksempel ved svar "Ja"**

Dersom man svarer ja, må man beskrive, samt angi hvorfor man likevel mener man er i stand til å utføre kontrakten:

Incolvene

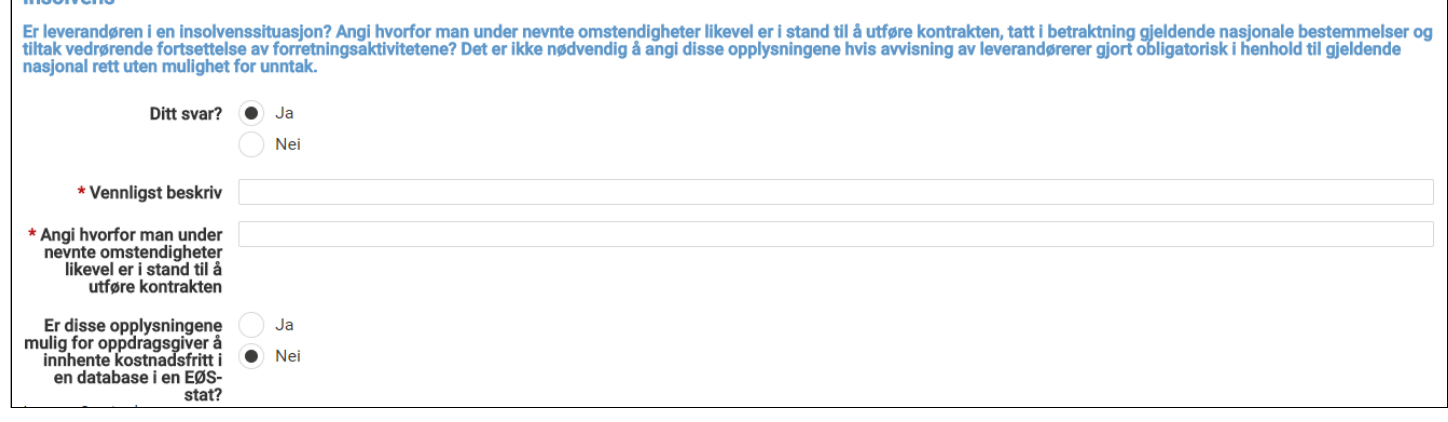

### **D: Andre avvisningsgrunner som er fastsatt i den nasjonale lovgivningen i oppdragsgiverens medlemsstat**

Seksjon D: Andre avvisningsgrunner som er fastsatt i den nasjonale lovgivningen i oppdragsgiverens medlemsstat omhandler rent nasjonale avvisningsgrunner. Dersom slike avvisningsgrunner får anvendelse i forbindelse med den konkrete anskaffelsen, skal oppdragsgiveren angi disse i anskaffelsesdokumentene. Leverandøren må svare på om slike avvisningsgrunner foreligger og beskrive eventuelle tiltak han har gjort for å rette opp i avvisningsgrunnene ("self-cleaningstiltak"). Leverandøren må være særlig oppmerksomme på disse reglene ved deltakelse i anbudskonkurranser i andre EU-/EØS-land.

### **Hvor finner jeg informasjon om nasjonale avvisningsgrunner?**

Oppdragsgiver har ikke mulighet til å endre på teksten i ESPD, så disse skal være oppgitt i konkurransegrunnlaget/anskaffelsesdokumentene.

De norske anskaffelsesreglene går lenger enn hva som følger av avvisningsgrunnene angitt i EUs direktiv om offentlige anskaffelser og i standardskjemaet for ESPD i to tilfeller. Dette gjelder for det første avvisningsgrunnene i § 24-2 annet ledd hvor det er angitt at oppdragsgiver skal avvise en leverandør når han er kjent med at leverandøren er rettskraftig dømt eller har vedtatt et forelegg for de angitte straffbare forholdene. Kravet til at oppdragsgiver skal avvise leverandører som har vedtatt forelegg for de angitte straffbare forholdene er et særnorsk krav.

For det andre gjelder det avvisningsgrunnen i § 24-2 tredje ledd bokstav i hvor det er angitt at leverandøren for øvrig har begått alvorlige feil som medfører tvil om hans yrkesmessige integritet. Avvisningsgrunnen i skjemaet gjelder kun alvorlige feil i yrkesutøvelsen, mens den norske avvisningsgrunnen også omfatter andre alvorlige feil som kan medføre tvil om leverandørens yrkesmessige integritet.

På grunn av disse forskjellene mellom anskaffelsesforskriften og EU-direktivet om offentlige anskaffelser/standardskjemaet for ESPD, må oppdragsgiver angi disse avvisningsgrunnene som nasjonale avvisningsgrunner i anskaffelsesdokumentene.

### **Skal jeg svare "Ja" eller "Nei"?**

I punktet står det: "Huk av dersom det er angitt nasjonale avvisningsgrunner i kunngjøringen eller i anskaffelsesdokumentene." Dette er teksten som også vises for oppdragsgiver, men den kan være noe forvirrende for leverandører å forstå.

Det leverandører skal svare er om det foreligger en grunn til avvisning i forhold til de nasjonale avvisningsgrunnene. "Korrekt" svar er derfor "Nei", dersom det ikke foreligger en grunn til å avvise deg som leverandør:

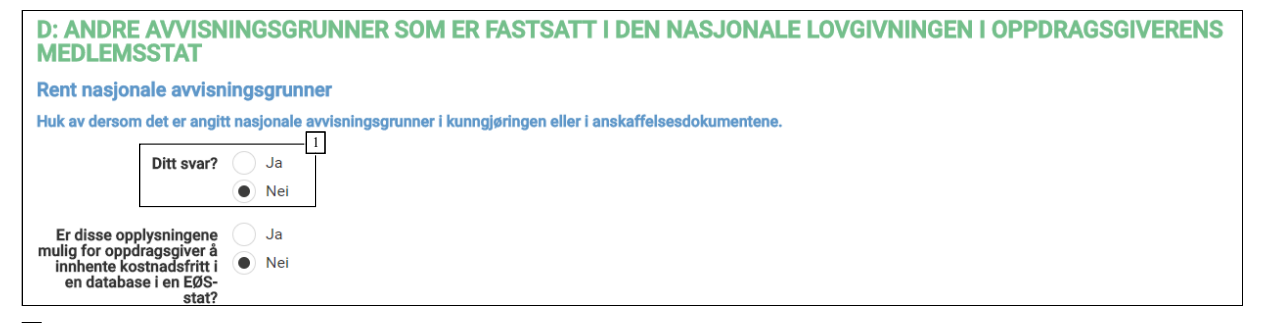

<sup>1</sup> Svaret skal være "Nei" dersom det ikke foreligger en grunn til å avvise leverandøren

# **ESPD IV - Kvalifikasjonskrav**

*Informasjon om hvordan leverandører skal besvare ESPD Kvalifikasjonskrav i Mercell* Opprettet: 12. mars 2018 12:06 Endret: 9. november 2018 12:24

### **Utfylling av del IV: Kvalifikasjonskrav**

Leverandøren skal svare på de kravene som oppdragsgiver har angitt. Dersom den relevante dokumentasjonen som etterspørres er tilgjengelig i elektronisk form, kan leverandøren opplyse hvor og hvordan oppdragsgiver kan finne dokumentasjonen. Relevante opplysninger kan være nettsted, utstedende myndighet eller organ og dokumentasjonens nøyaktige referanse.

I utfyllingen av egenerklæringsskjemaet må leverandøren være klar over skillet mellom kvalifikasjonskrav og dokumentasjonskrav. Kvalifikasjonskrav er oppdragsgivers krav til leverandørenes kvalifikasjoner. Dokumentasjonskrav er oppdragsgivers krav til hvilken dokumentasjon leverandøren skal levere for å vise at de oppfyller kvalifikasjonskravene. I del IV seksjon A til D, skal leverandøren svare på om han kan levere den dokumentasjonen som oppdragsgiver har etterspurt i kunngjøringen og som viser at leverandøren oppfyller de angitte kvalifikasjonskravene.

### **[Les mer om kvalifikasjonskrav i Anskaffelsesforskriften](https://lovdata.no/SF/forskrift/2016-08-12-974/%C2%A716-1)**

### **A:** *Egnethet*

I seksjon A: *Egnethet* skal leverandøren svare på om han oppfyller de kravene til registrering, autorisasjoner mv., jf. § 16-2, som oppdragsgiver eventuelt har angitt i kunngjøringen.

### **B:** *Økonomiske og finansielle kapasitet*

I seksjon B: *Økonomiske og finansielle kapasitet* skal leverandøren gi opplysninger som viser at han oppfyller de kravene til økonomiske og finansielle kapasitet, jf. § 16-3, som oppdragsgiver eventuelt har angitt i kunngjøringen. Hvilke dokumentasjonskrav oppdragsgiver kan stille fremgår av § 16-4.

### **C:** *Tekniske og faglige kvalifikasjoner*

I seksjon C: *Tekniske og faglige kvalifikasjoner* skal leverandøren gi opplysninger som viser at han oppfyller de kravene til tekniske og faglige kvalifikasjoner, jf. § 16- 5, som oppdragsgiver eventuelt har angitt i kunngjøringen. Hvilke krav som oppdragsgiver kan stille til dokumentasjon av leverandørens tekniske og faglige kvalifikasjoner fremgår av § 16-6. Listen over dokumentasjonskrav i § 16-6 er uttømmende. Dette innebærer at oppdragsgiver ikke kan kreve annen dokumentasjon av leverandørene for å vise oppfyllelse av de tekniske og faglige kravene.

### **D:** *Kvalitetssikring- og miljøledelsesstandarder*

I seksjon D: *Kvalitetssikring- og miljøledelsesstandarder* skal leverandøren gi opplysninger som viser at han oppfylle de angitte kravene til kvalitetssikringsstandarder og miljøledelsessystemer- og standarder, jf. § 16-7, som oppdragsgiver eventuelt har angitt i kunngjøringen

### **Predefinert kvalifikasjonskrav**

Krav som er predefinert i ESPD besvares med "Ja" eller "Nei". Det er ingen mulighet til å kommentere eller laste opp vedlegg på disse kravene.

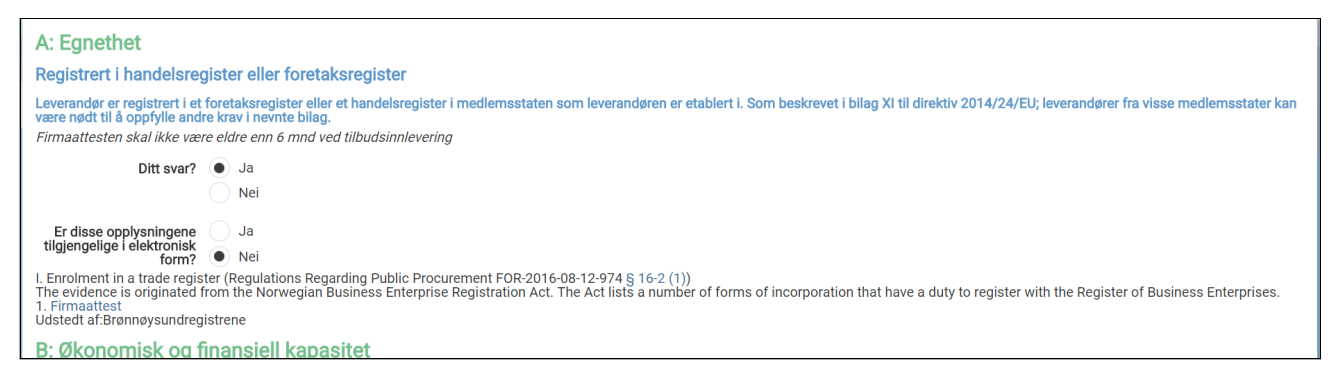

### **Egendefinerte kvalifikasjonskrav**

Krav som er lagt til "manuelt" av oppdragsgiver besvares med Ja eller Nei, samt en beskrivelse og/eller vedlegg.

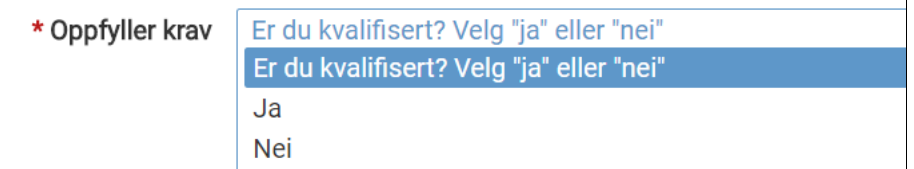

Slik ser kan et krav om "Kredittvurdering" se ut:

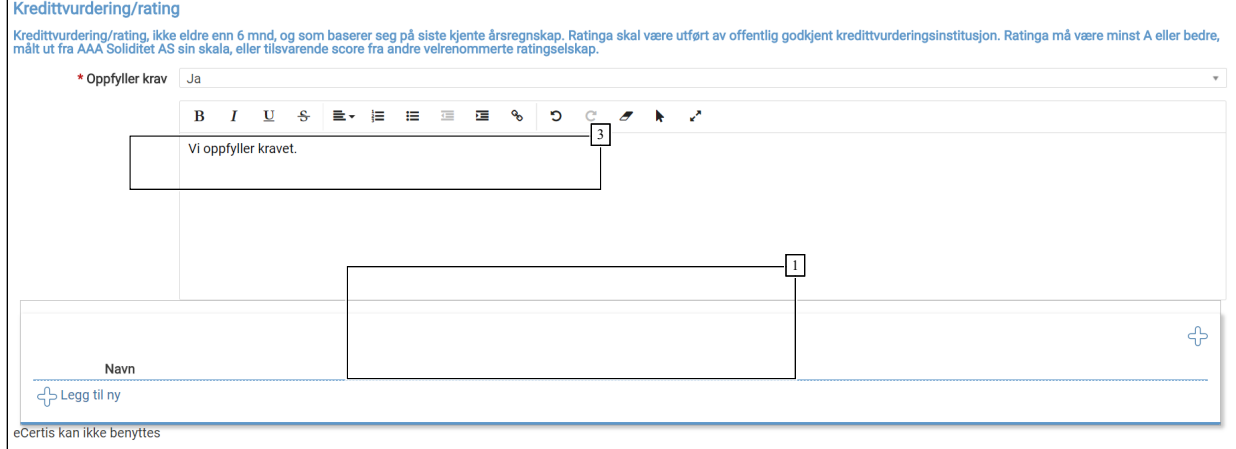

# <sup>1</sup> Eget felt for kommentar/beskrivelse

<sup>2</sup> Mulig å laste opp vedlegg/dokumentasjon

<sup>3</sup> Kravet må besvares

### **Henvisning til dokumentasjon i elektronisk format**

Hvis leverandøren har dokumentasjonen liggende elektronisk tilgjengelig kan han oppgi adresse og eventuelt passord, slik at oppdragsgiver kan hente ut informasjonen selv.

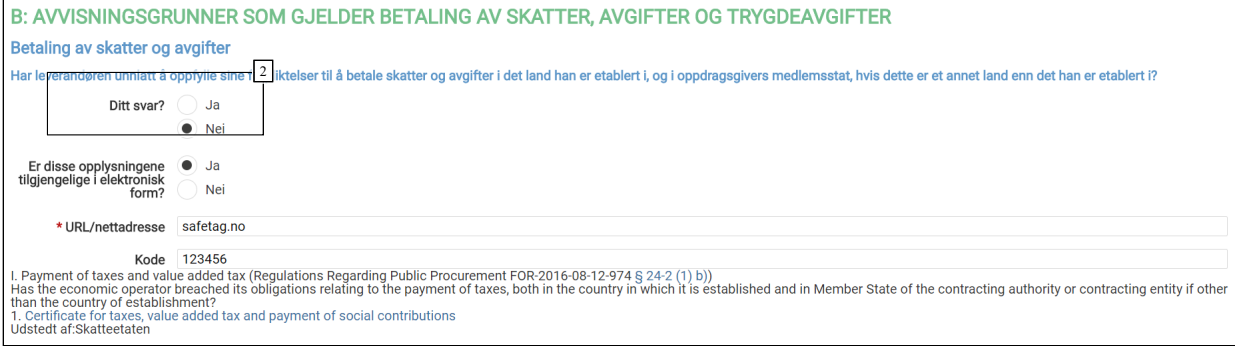

<sup>1</sup> Henvisning til hvor dokumentasjonen finnes i elektronisk form

### **Innhenting av dokumentasjonsbevis**

Oppdragsgiver kan på ethvert tidspunkt i konkurransen be leverandørene om å levere alle eller deler av dokumentasjonsbevisene dersom det er nødvendig for å sikre at konkurransen gjennomføres på riktig måte. Dette vil særlig være aktuelt ved gjennomføringen av totrinnsprosedyrer som begrenset anbudskonkurranse og konkurranse med forhandling. Oppdragsgiver bør da kontrollere om de leverandørene han inviterer videre til å gi tilbud, oppfyller kvalifikasjonskravene. Dersom oppdragsgiver ikke foretar en slik kontroll i prekvalifiseringsfasen, vil han stå i fare for invitere leverandører som potensielt vil måtte avvises senere i konkurransen fordi det viser seg at de likevel ikke oppfyller kvalifikasjonskravene. I verste fall kan oppdragsgiver da ende opp uten kvalifiserte leverandører ved tildeling av kontrakt.

 $\sqrt{1}$ 

Oppdragsgiver kan videre be om ettersending av dokumentasjonsbevis fra en eller flere av leverandørene eller alle leverandørene, avhengig av de konkrete omstendighetene. For eksempel kan oppdragsgiver be om ettersending fra en bestemt leverandør, dersom denne har fylt ut skjemaet feil slik at det er uklart om det foreligger en avvisningsgrunn eller om et kvalifikasjonskrav er oppfylt.

Kravet til kontroll innebærer ikke at oppdragsgiver skal innhente egne dokumentasjonsbevis for alle de forskjellige avvisningsgrunnene. Når det gjelder avvisningsgrunnene vil egenerklæringen i de fleste tilfellene være tilstrekkelig dokumentasjonsbevis i seg selv. For eksempel er det tilstrekkelig at leverandøren erklærer i egenerklæringsskjemaet at han ikke har inngått avtaler med andre leverandører med hensikt å vri konkurransen. Oppdragsgiver er kun forpliktet til å innhente de dokumentasjonsbevisene som han har etterspurt i anskaffelsesdokumentene. Oppdragsgiver er imidlertid pålagt å innhente skatteattest for skatt og skatteattest for merverdiavgift for å kontrollere om leverandørene har oppfylt sine forpliktelser til å betale skatter og avgifter, jf. § 7-2.

Dersom den nødvendige informasjonen for å vurdere om kvalifikasjonskravene er oppfylt fremgår av det utfylte egenerklæringsskjemaet, er det ikke nødvendig å innhente dokumentasjonsbevis. Det samme gjelder for utvelgelseskriteriene. På denne måten vil egenerklæringsskjemaet i flere tilfeller kunne fungere som endelig dokumentasjonsbevis.

Dersom leverandøren har svart at han ikke oppfyller et krav, skal oppdragsgiver kontrollere om de angitte opplysningene om tiltak leverandøren har utført for å rette opp i avvisningsgrunnene ("self-cleaningstiltak") viser at han likevel kan delta i konkurransen.

Oppdragsgiver kan ikke be om andre dokumentasjonsbevis enn det som følger av § 7-2, § 16-1 annet ledd og § 24-7. Det følger av § 7-2 at oppdragsgiver skal kreve at valgt leverandør leverer skatteattest for merverdiavgift og skatteattest for skatt for anskaffelser som overstiger 500.000 kroner ekskl. mva. Det følger av § 16-1 annet ledd at oppdragsgiver bare kan kreve attester, erklæringer eller andre typer dokumentasjon som angitt i § 16-2, § 16-4, § 16-6 og § 16-7 som dokumentasjon for oppfyllelse av kvalifikasjonskravene. I § 24-7 er det gitt regler om hvilken dokumentasjon oppdragsgiver skal godta som tilstrekkelig bevis for at det ikke foreligger avvisningsgrunner.

# **Appendix 1: ESPD - Samarbeid/underleverandør**

*Hvordan invitere underleverandør eller samarbeidende aktør til å besvare separat ESPD* Opprettet: 13. september 2017 08:06 Endret: 8. november 2018 14:17

Denne veilederen beskriver funksjonalitet hvor leverandører kan legge til andre leverandører de skal levere tilbud sammen med, leverandører man støtter seg på eller underleverandører. Leverandører som blir lagt til vil motta en invitasjon fra hovedleverandør, hvor relevante punkter i ESPD skal besvares direkte på konkurransen i Mercell.

# **Hovedleverandør**

Hovedleveerandøren er den som er ansvarlig for å besvare og levere tilbudet via Mercell-portalen. Hovedleverandør kan invitere andre leverandører, og i konkurranser med ESPD, så må også disse fylle ut ESPD. Hvilke punkter inviterte leverandører må fylle ut avhenger av hva slags type leverandør de skal være:

### **Seksjoner**

Samarbeid/konsortium - Alle punkter i ESPD må besvares

Underleverandør som hovedleverandør støtter seg på for å være kvalifisert - Alle punkter i ESPD må besvares

Underleverandør som hovedleverandør *ikke* støtter seg på - Kun Avvisningsgrunner må besvares

# **NB! Det er IKKE mulig å invitere samme virksomhet på flere seksjoner. Hvis Hovedleverandør støtter seg på underleverandør for å være kvalifisert, skal denne IKKE inviteres som "Underleverandør til å oppfylle kontrakt"**

### **ESPD II - Opplysninger om leverandør**

Muligheten til å legge til leverandører finnes i «ESPD – II: Opplysninger om leverandør» i tilbudsprosessen:

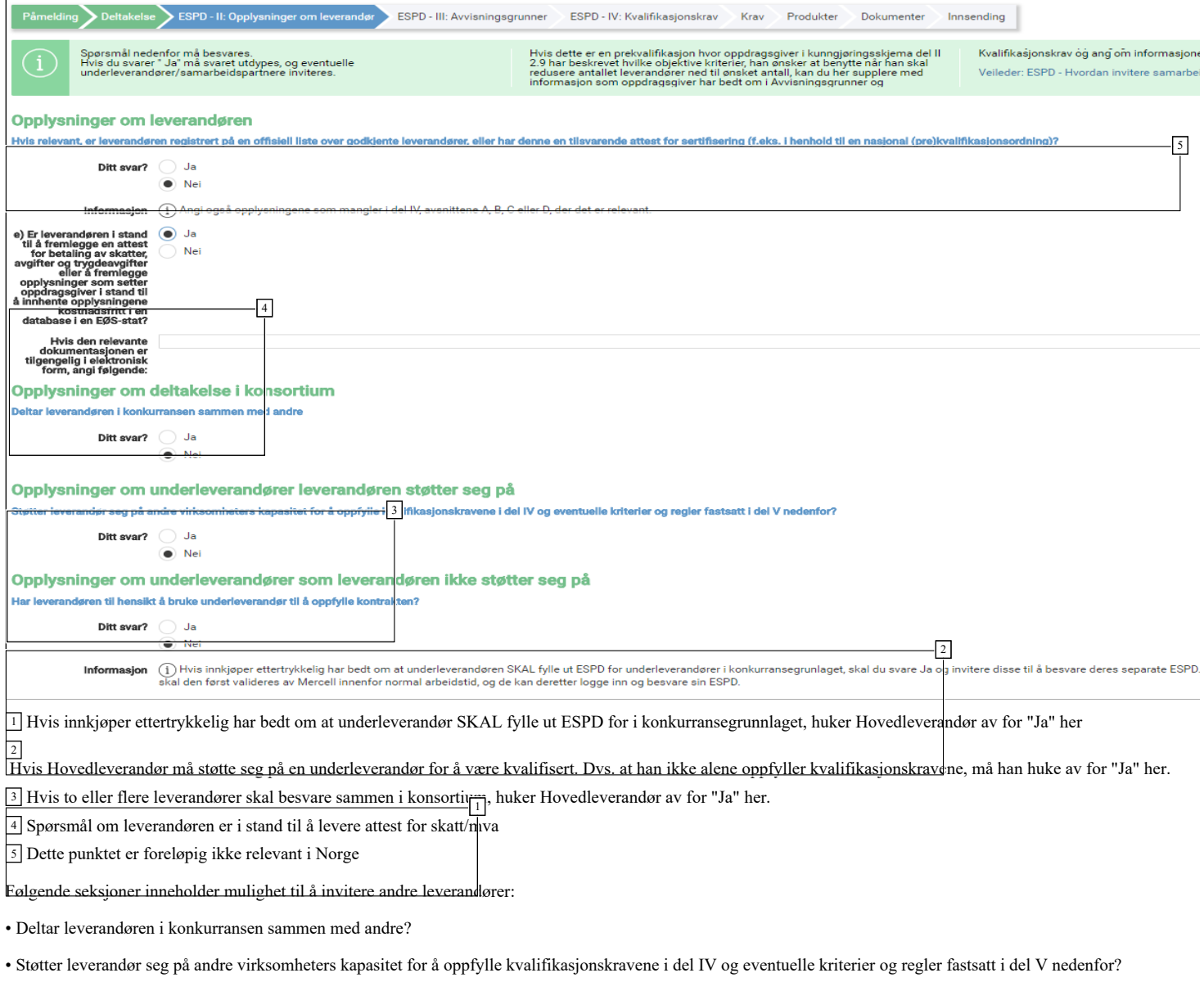

• Har leverandøren til hensikt å bruke underleverandør til å oppfylle kontrakten?

# **Inviter samarbeidspartner/underleverandør**

Når hovedleverandør velger «Ja» i en av seksjonene får man opp valget om å legge til/invitere leverandører:

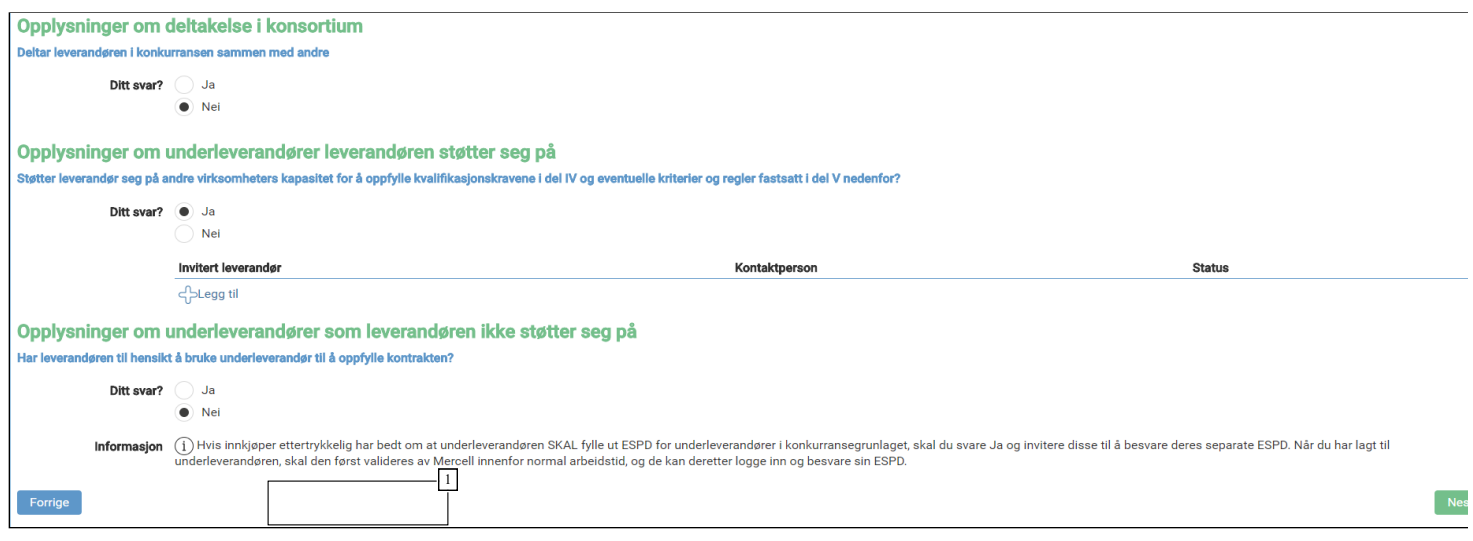

<sup>1</sup> Nå svaret er "Ja", kan man klikke "Legg til" for å invitere en leverandør

Klikk på  $\bigoplus$ Legg til for å invitere leverandører. I dette vinduet vil hovedleverandør ha muligheten til å legge til leverandører fra sitt leverandørregister (shortlist), eller legge til nye leverandører hvis de ikke allerede ligger i registeret.

# **Legg til ny**

Hvis Hovedleverandør ikke har leverandøren de ønsker å invitere i sitt register, må de legge inn informasjon om denne manuelt.

### **Fyll ut informasjon om leverandøren**

Vennligst påse at informasjonen som registreres er korrekt.

Organisasjonsnummer er svært viktig for å sikre at korrekt info om firma er registrert.

Epost-adressen er hvor invitasjonen om å besvare ESPD vil bli sendt, og det er derfor svært viktig at denne epost-adressen er verifisert korrekt..

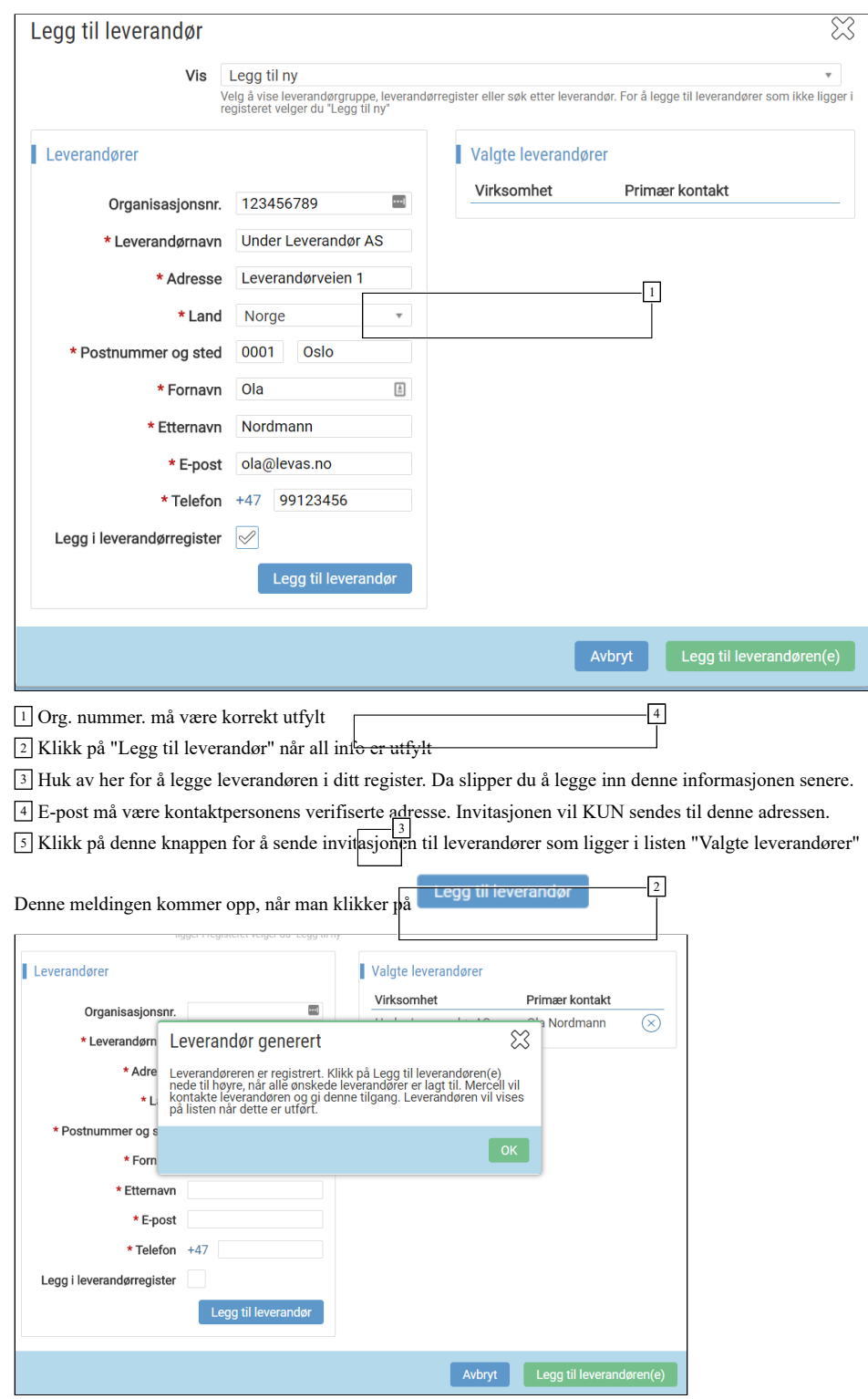

En leverandør som er lagt til manuelt, må valideres av Mercell. Det vil si at vi sjekker opplysningene opp mot våre registre for å sjekke om virksomheten er registrert hos oss tidligere.

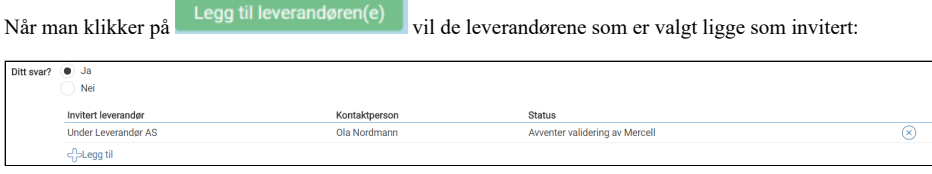

<sup>1</sup> Denne statusen vil oppdateres etter hvert som leverandør aksepterer invitasjon og besvarer ESPD

# **Inviter fra Leverandørregister**

Dersom Hovedleverandør allerede har underleverandør i sitt register, kan han velge å invitere denne.

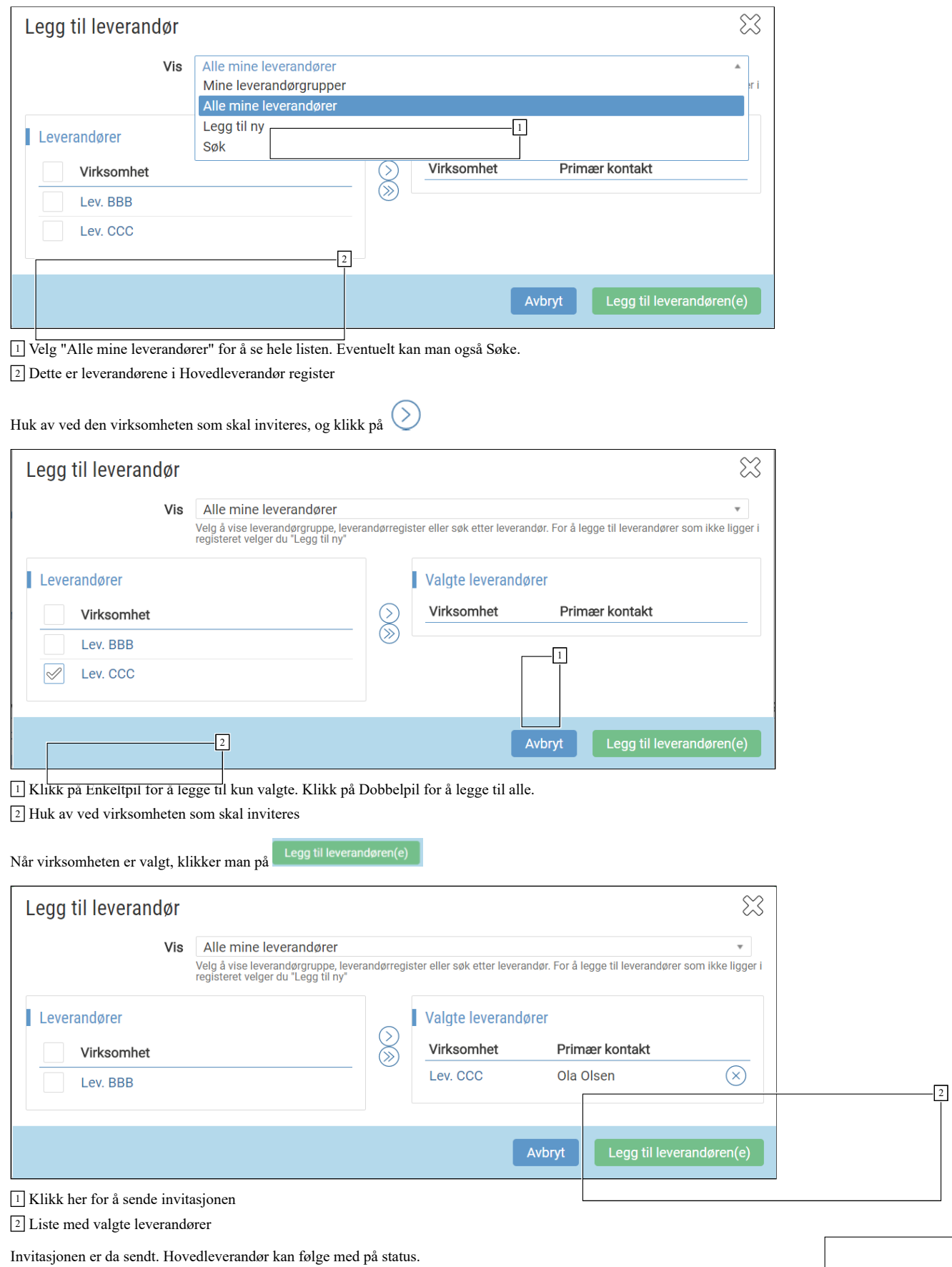

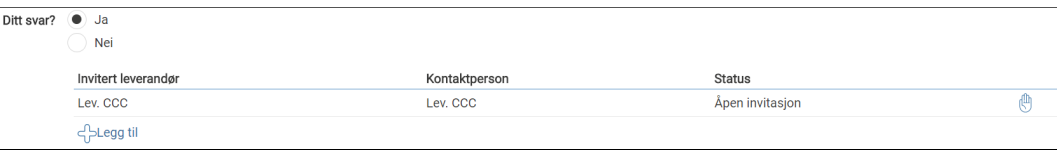

<sup>1</sup> Status vil endres etter hvert som invitert part utfører handlinger

<sup>2</sup> Klikk på "Avvis" for å kansellere invitasjonen

# **Invitert part svarer**

Kontaktpersonen som er invitert vil motta en epost med invitasjon fra Hovedleverandør:

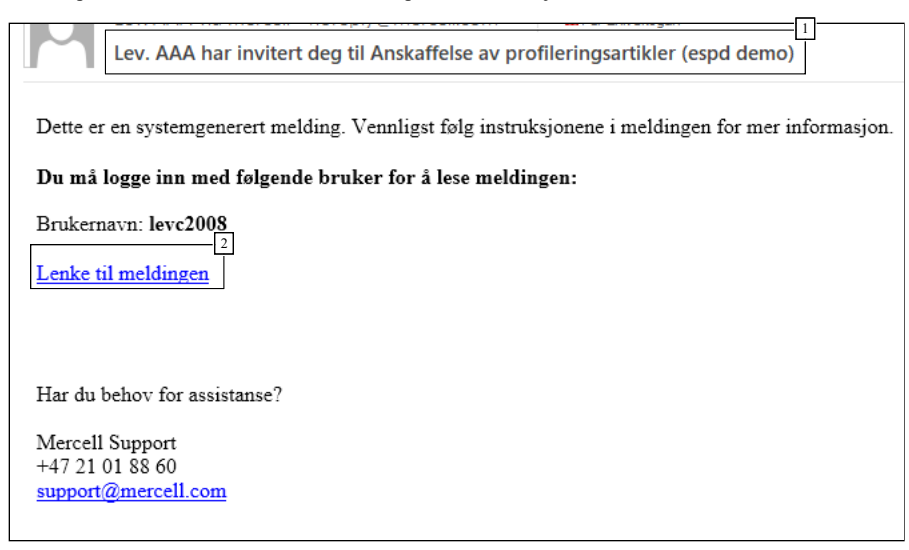

<sup>1</sup> Emnefelt inneholder informasjon om hvem som har invitert til hva

<sup>2</sup> Klikk på lenken, logg inn og følg instruksjonene

Når invitert part klikker på lenken i eposten må han logge inn, og kommer så til meldingen i InfoCenter i Mercell:

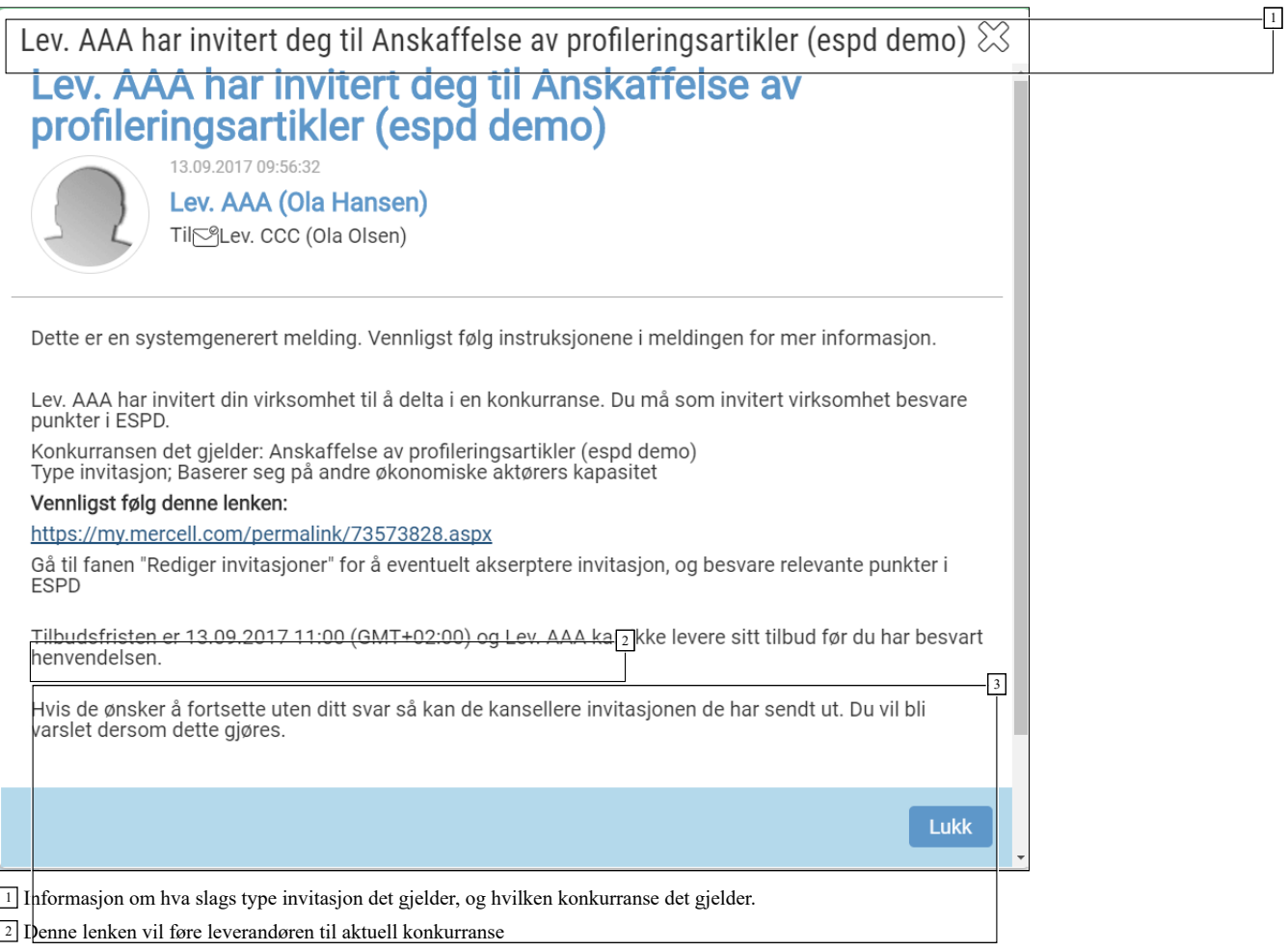

<sup>3</sup> Praktisk informasjon om gjøremål, samt frister som gjelder

Invitert part skal klikke på lenken i meldingen, og kommer da til den aktuelle konkurransen

# **Behandle invitasjoner**

Når invitert virksomhet kommer til konkurransen, skal han velge "Behandle invitasjoner"

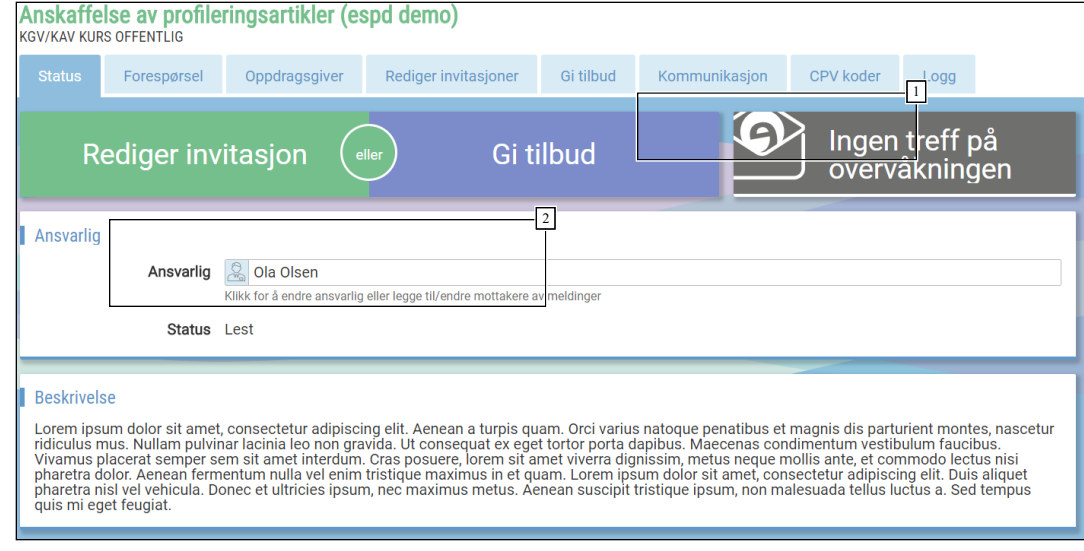

<sup>1</sup> Fanen "Rediger invitasjoner"

<sup>2</sup> Ved å klikk her kommer man til fanen "Rediger invitasjoner"

# **Aksepter invitasjon**

Her kan invitert part akseptere invitasjonen eller ikke.

8/5/2019 Veiledere - ESPD - Besvarelse i Mercell

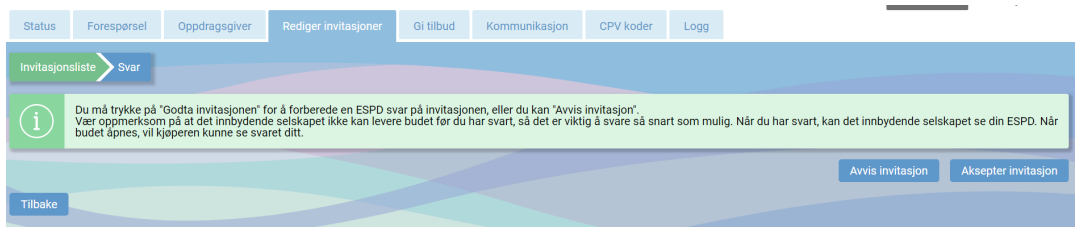

# <sup>1</sup> Avvis eller Aksepter

Hvis invitasjonen aksepteres kan invitert part fylle ut relevante punkter i ESPD. Hvilke punkter han må besvare avhenger av hvilken seksjon han er invitert under (se avsnitt ang. seksjoner):

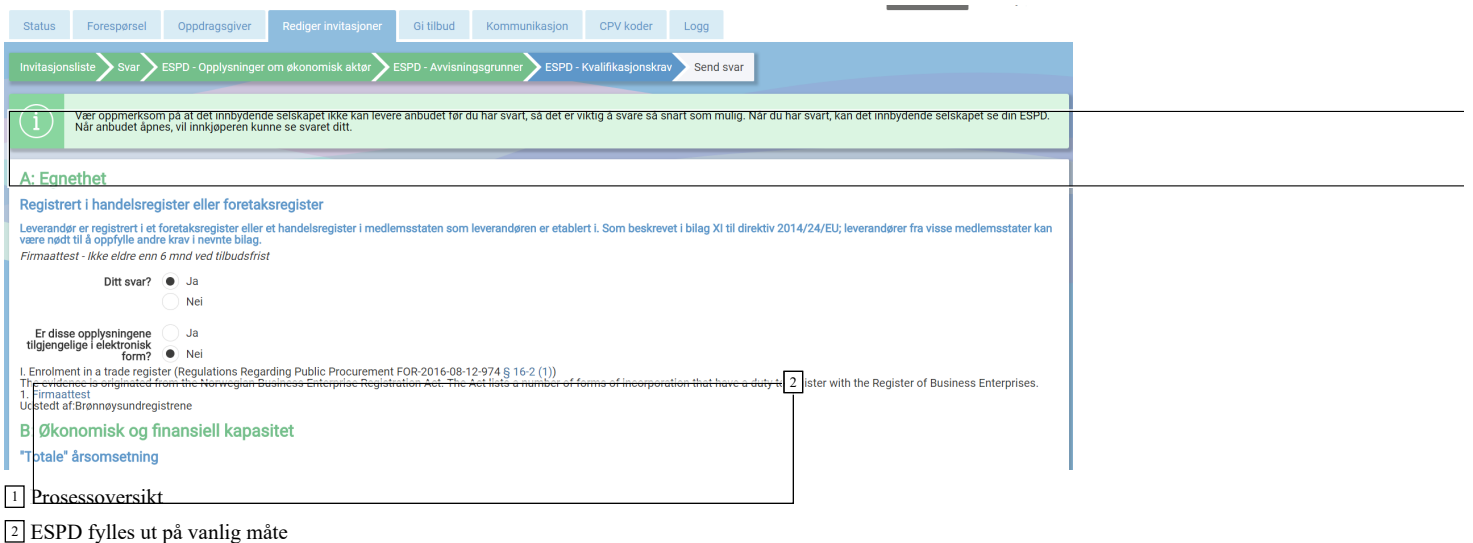

# **Send svar**

Når alt er korrekt utfylt, kan svaret sendes. Man kan også legge inn en kommentar. Denne vil i så fall være synlig også for innkjøper.

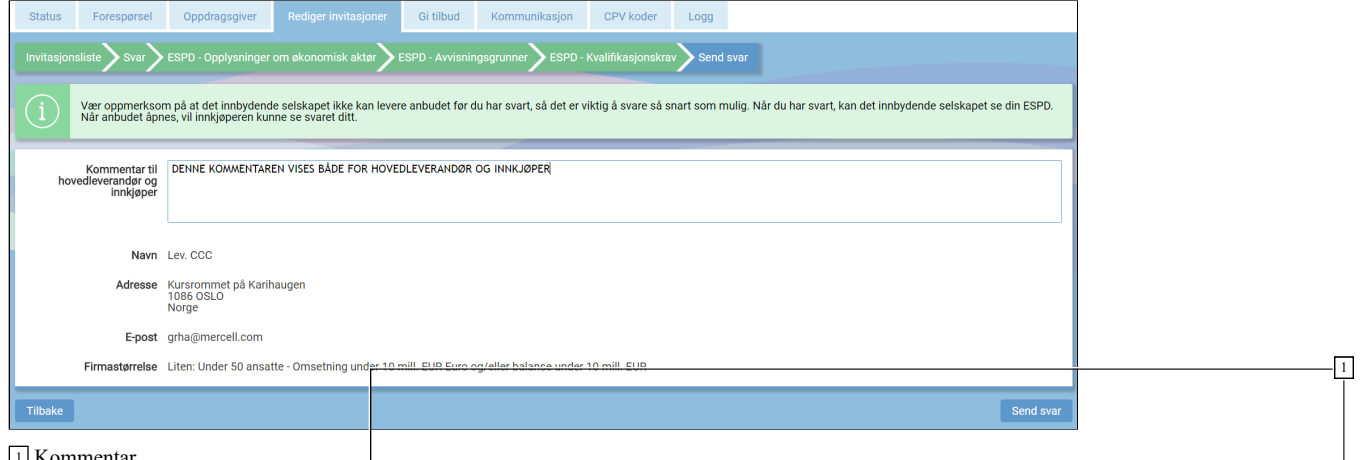

<sup>1</sup> Kommentar

<sup>2</sup> Klikk for å sende svaret. En advarsel vi**l** dukke opp, hvor man må bekrefte med OK

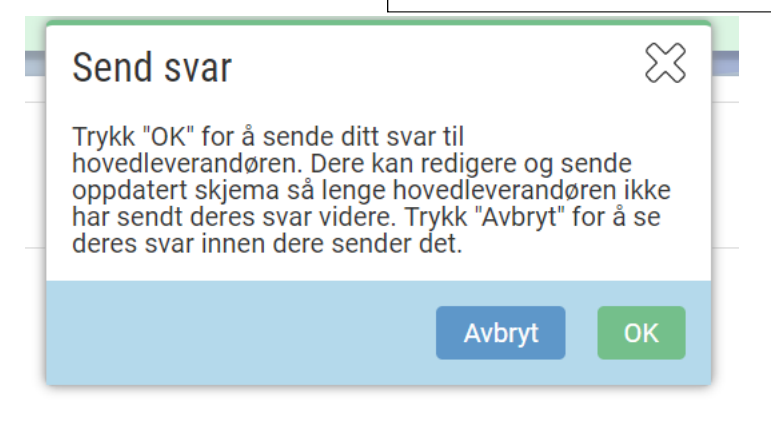

**Hovedleverandør mottar og ser svar**

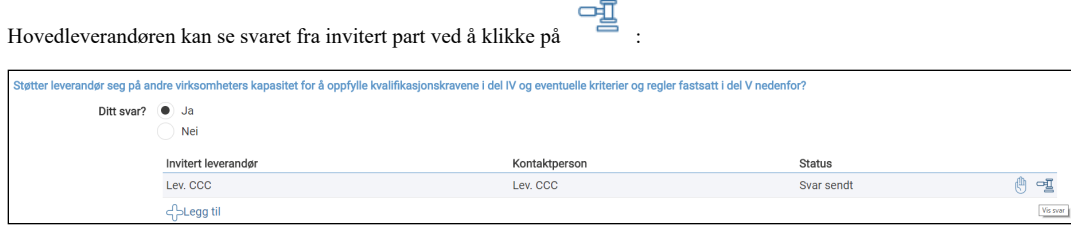

<sup>1</sup> Klikk for å se svar fra invitert part (utfylt ESPD)

Denne informasjonen er også tilgjengelig i siste steg av tilbudsinnleveringen

# **Utfylt ESPD - Oppdragsgiver laster ned PDF**

For underleverandører vil utfylt ESPD ligger om et PDF dokument på hovedleverandør. Klikk på Zip-filer for å laste ned tilbudsdokumentene, inkludert ESPD fra underleverandør/samarbeidspartnere:

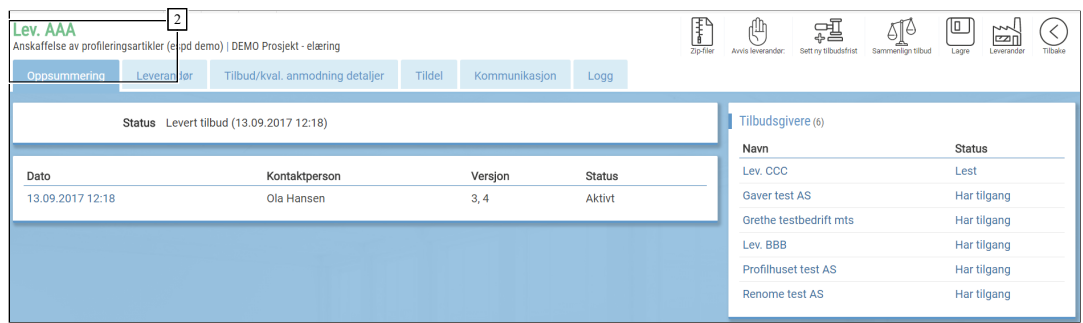

<sup>1</sup> ZIP. Last ned alle tilbudsdokumenter. Inkludert ESPD fra underleverandører

<sup>2</sup> Klikk deg inn på den aktuelle leverandøren

Når filen er lastet ned, kan du finne en egen mappe med "Subcontractors". Her vil du finne en mappe per underleverandør, som igjen inneholder pdf-dokumentet "Reply"

Dette er utfylt ESPD fra underleverandøren.

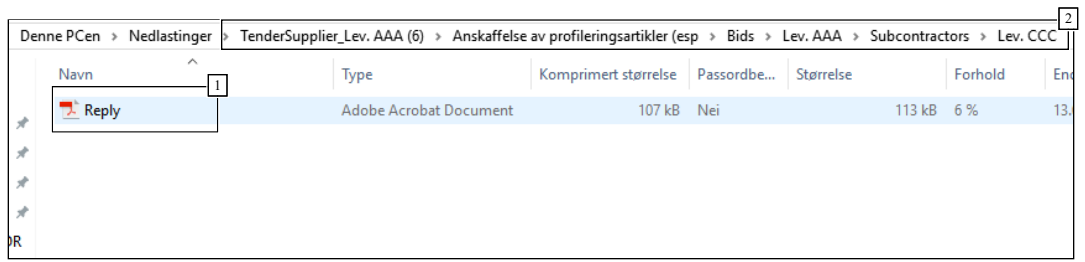

<sup>1</sup> Klikk på dokumentet for å åpne

<sup>2</sup> Mappestruktur

Skjermbilde fra dokument:

# Anskaffelse av profileringsartikler (espd demo)

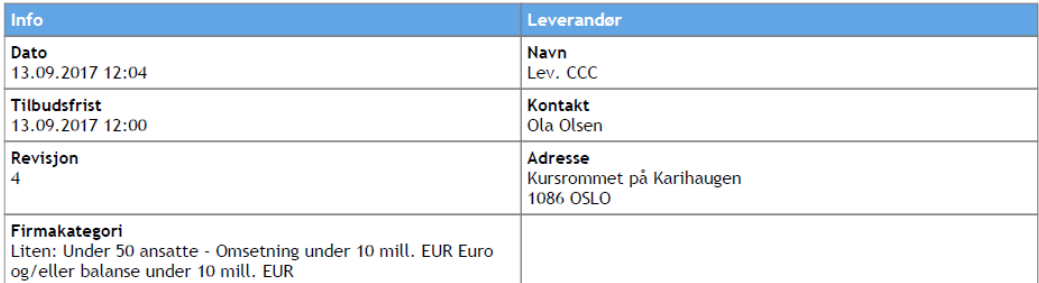

# Opplysninger om leverandør

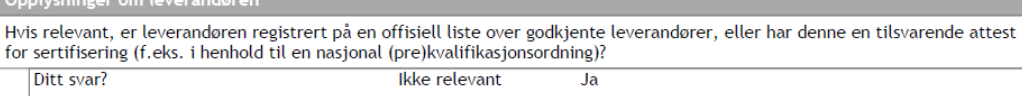

# Avvisningsgrunner

# A: AVVISNINGSGRUNNER SOM GJELDER STRAFFEDOMMER

### Deltakelse i en kriminell organisasjon

Det leverandøren selv eller en person, som er medlem av leverandørens administrasjons-, ledelses- eller kontrollorgan eller har Er leverandøren selv eller en person, som er medlem av leverandørens administrasjons-, ledelse

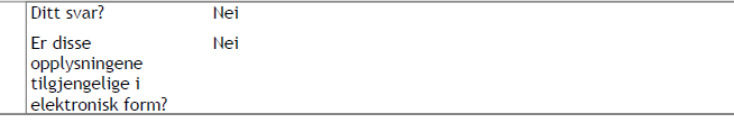

# Korrupsjon

Er leverandøren selv eller en person, som er medlem av leverandørens administrasjons-, ledelses- eller kontrollorgan eller har kompetanse til å representere eller kontrollere eller treffe beslutninger i slike organer, ved rettskraftig dom blitt dømt for korrupsjon ved en dom avsagt for ikke mer enn fem år siden, eller en avvisningsperiode fastsatt direkte i dommen som fortsatt<br>Gielder? Korrupsion som definert i artikkel 3 i konvensionen om bekjemnelse av korrupsion, som i